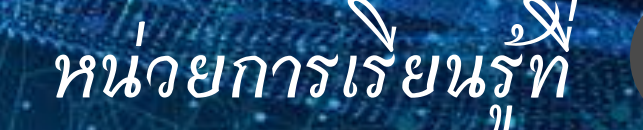

# <mark>เละการเขียน</mark> **การออกแบบและการเขียน**

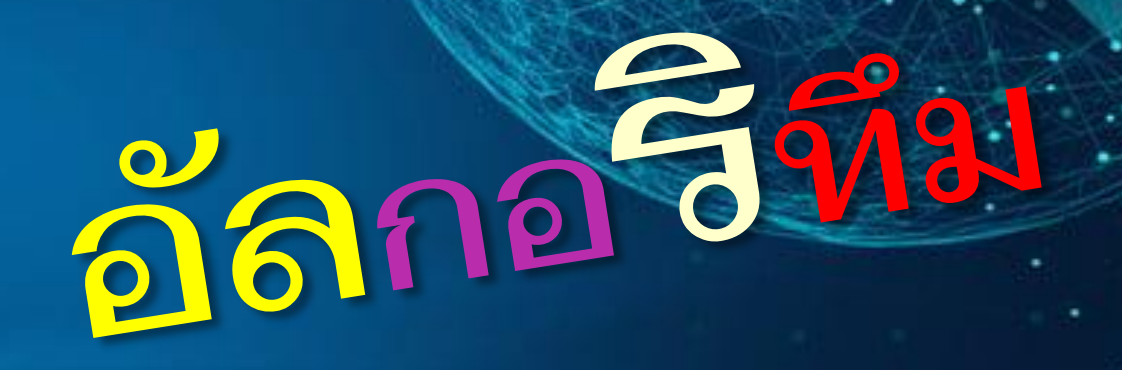

# วิทยาการค านวณ (ว21104) วิทยาการค านวณ (ว21104)

**ชั้นมัธยมศึกษาปีที่ 1 ชั้นมัธยมศึกษาปีที่ 1**

**1**

**1**

**กลุ่มสาระการเรียนรู้วิทยาศาสตร์และเทคโนโลยี นางสาวปรานิสา ทองอ่อน ผู้สอน กลุ่มสาระการเรียนรู้วิทยาศาสตร์และเทคโนโลยี**

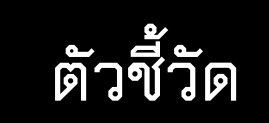

- ออกแบบอัลกอริทึมที่ใช้แนวคิดนามธรรมเพื่อแก้ปัญหาหรืออธิบายการทำงานที่พบในชีวิตจริง
- **ออกแบบและเขียนโปรแกรมอย่างง่ายเพื่อแก้ปัญหาทางคณิตศาสตร์ หรือวิทยาศาสตร์**

# ค ำถำมเพื่อกระตุนควำมคิด

# นักเรียนรูจัก "อัลกอริทึม (algorithm) หรือไม? 63 คืออะไร??"

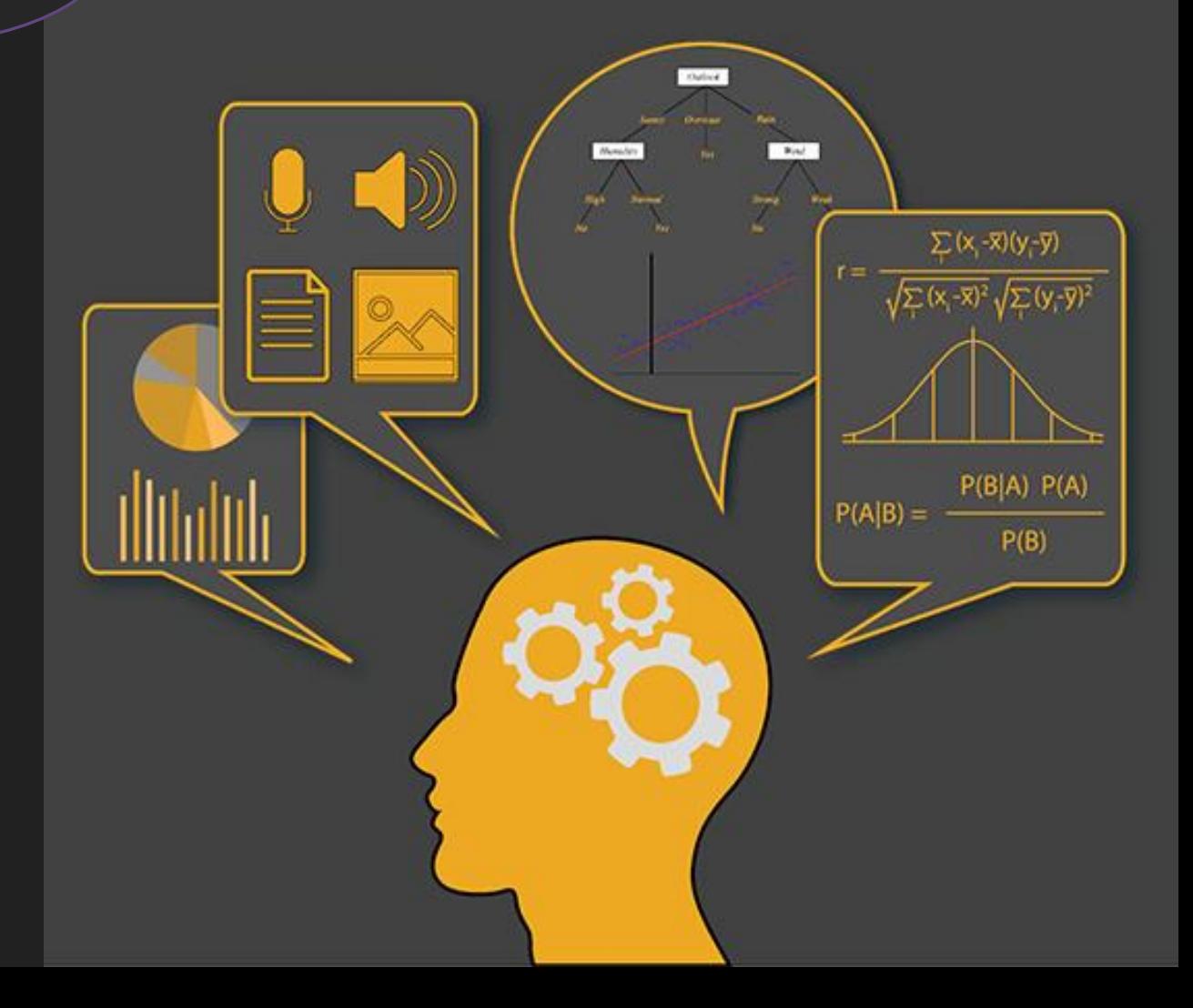

**อัลกอริทึม (algorithm) : ระเบียบวิธีหรือขั้นตอน วิธีที่ด าเนินการได้ด้วยคอมพิวเตอร์เพื่อใช้ในการ แก้ไขปัญหา**

โดยเป็นกระบวนการแก้ไขปัญหาที่สามารถอธิบายเป็นขั้นตอนที่ชัดเจน สามารถแบ่งได้ 3 รูปแบบ ดังนี้

**รูปแบบการเขียนอัลกอริทึม**

**การเขียนอัลกอริทึม ด้วยภาษาธรรมชาติ (Natural Language)**

integer euclidAlgonithm (int A. int

 $( A > B ) A = A - B 1$ 

integer euclidAlgorithm (int A.

AMMSth.abs(A)% Raftath, ake (R):

Peturn AV

intege 994

**ALGORITHM** 

**การเขียนอัลกอริทึมด้วย รหัสจ าลอง (Pseudo Code)**

**การเขียนอัลกอริทึม ด้วยผังงาน (Flowchart)**

# ค ำถำมเพื่อกระตุนควำมคิด

# "ภาษาธรรมชาติ

# แตกตางกับ

68

ภาษาคอมพิวเตอร หรือไม่?"

THE Dis, electstart:<br>curcssort.selectstart: cion(f){1T\}<br>pcument RUBY dex:funtnction(f){1T\}<br>www.ctest(this.cs ASSEMBLY n")} Wretch.cur PHP his, welectstart:<br>Wretch.curcssort.selectstart:<br>HE.length?b(document RUBY dex:funtnction(f){1T\' n"))||/absolute<br>HE.length?b(document RUBY dex:funtnc.cs ASSEMBLY n"))||/absolute<br>Head (static |Pelative)/.test theogth?b(document)/.test(this.cs<br>http://static/relative)/.test(this.cs<br>http://swifflore.cition");if(g==="absolute"||19<br>http://swifflore.cition",funkison(f){f.preventDefault<br>http://swifflore.cition",funkison(f){f.preventDe processing techniques and the curricum of the control of the example of the example of the process of the process of the curricum internal control of the curricum of the curricum of the curricum of the curricum of the curr lection"))));b.each(["Wi VISUALBHSIL H H JCEICH(CSS(j,ectstart":"M<br>ing"this,true) C |f(o)n-=parseFloat(b.curCSS(j,ectstart":"M<br>parseFloat(b.curCSS(j,"marqin"+this,true))||0});return SQL e **PROGRAMMING LANGUAGE**  $n\textrm{-innerWidth}$ <br>M((focus:b..cufocus.focus:function/6 ax/ (focus:b..cufocus,focus:function(f,g){returntypeoff==="num<br>;))\*"px")})};b.fn["outer PERL ction(i.n) hr:pur **Example Actend({focus:b..cufocus,focus:function(f,g){returntypeoff==="numb**<br>|etwn JAVA ch(function(){b(this).css(h,css("zInd FORTRAN (!isNiaN(g)&&g =<br>|ets||this,"werflow-y(ret+b.curcss(h,css("zInd FORTRAN (!isNiaN(g)&&g = According the chief of this is the presence of this and the presence of this . party of the presence of the presence of the presence of the presence of the presence of the presence of the presence of the presence of the pr

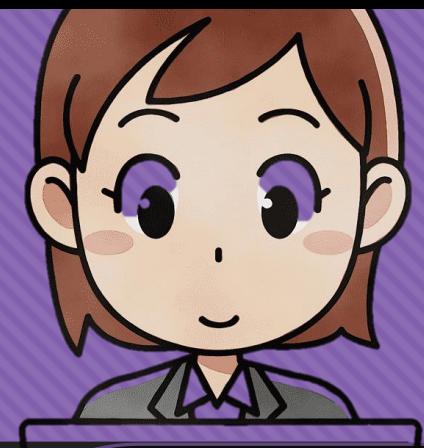

# **ภาษาธรรมชาติ- ภาษาคอมพิวเตอร์**

**ภาษาธรรมชาติ (Natural language) คือ** รูปแบบภาษาที่มนุษยเขาใจหรือเปนภาษาที่ มนุษยใชในการสื่อสารกันมีรูปแบบภาษาที่ไมแน นอนตายตัวและเปนไปตามธรรมชาติของมนุษย ตามเชื้อชาติ

**ภาษาคอมพิวเตอร** คือ ภาษาใด ๆ ที่ ผูใชงานใช สื่อสารกับคอมพิวเตอร หรือ คอมพิวเตอรดวยกัน แลวคอมพิวเตอรสามารถ ทำงานตามคำสั่งนั้นได ซึ่งแปนโปรแกร ชุดค าสั่งที่โปรแกรมเมอรเขียนเพื่อใชสั่งงานตาม รูปแบบและโครงสรางของภาษา

# **การเขียนอัลกอริทึมด้วย**

**การบรรยายขั้นตอนการท างานของอัลกอริทึมใดๆ โดยใช้ภาษามนุษย์** ี่ เพื่ออธิบายถึงลำดับขั้นตอนการทำงาน ตามลำดับการทำงานก่อนหลัง

ึการอธิบายการการคำนวณหาพื้นที่สี่เหลี่ยม และแสดงผลลัพธ์การคำนวณ ด้วยการใช้ภาษาธรรมชาติ

**สูตรการค านวณหาพื้นที่สี่เหลี่ยม** พื้นที่สี่เหลี่ยม = ความกว้าง x ความยาว

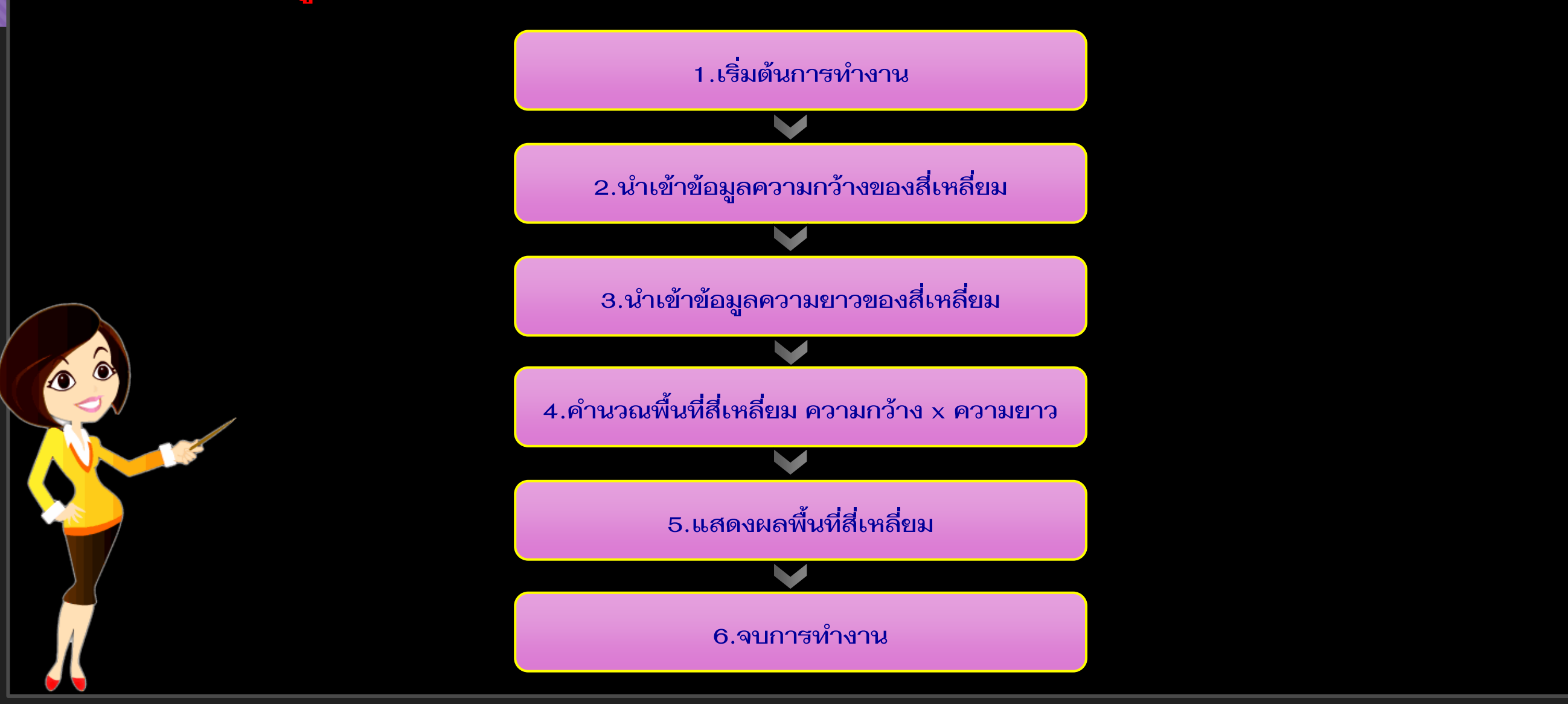

ี่ การอธิบายการการคำนวณหาพื้นที่สามเหลี่ยม และแสดงผลลัพธ์การคำนวณ ด้วยการใช้**ภาษาธรรมชาติ** 

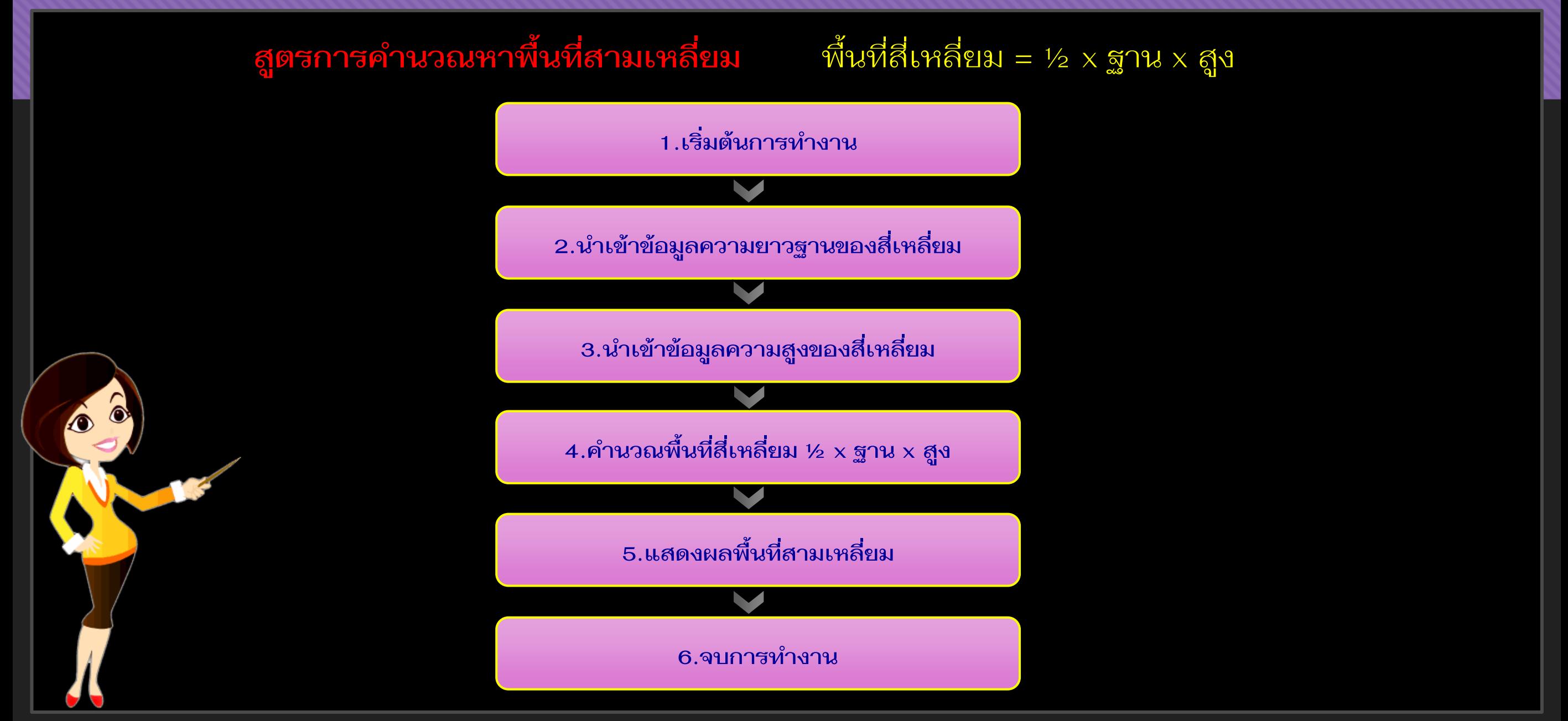

การอธิบายการการคำนวณหาพื้นที่วงกลม และแสดงผลลัพธ์การคำนวณ ด้วยการใช้<mark>ภาษาธรรมชาติ</mark>

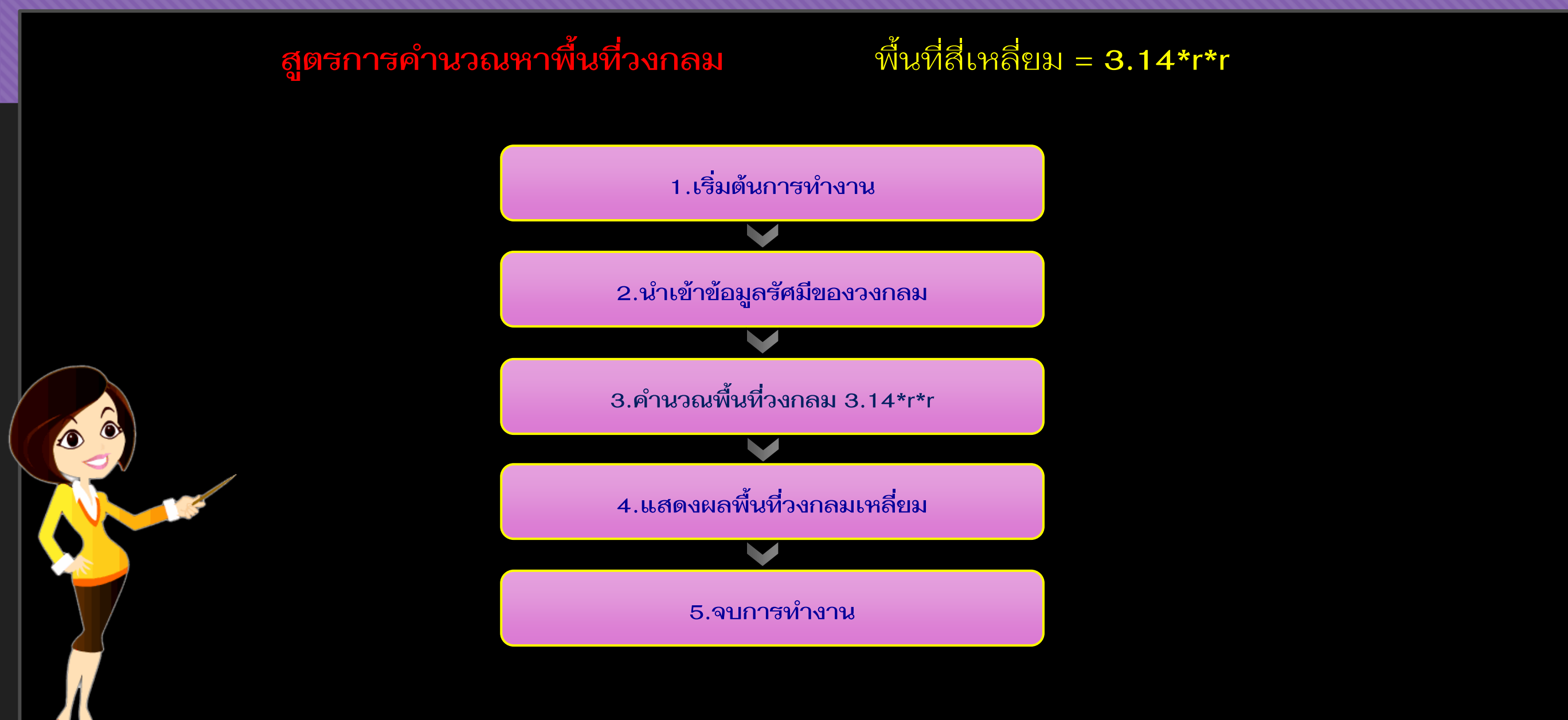

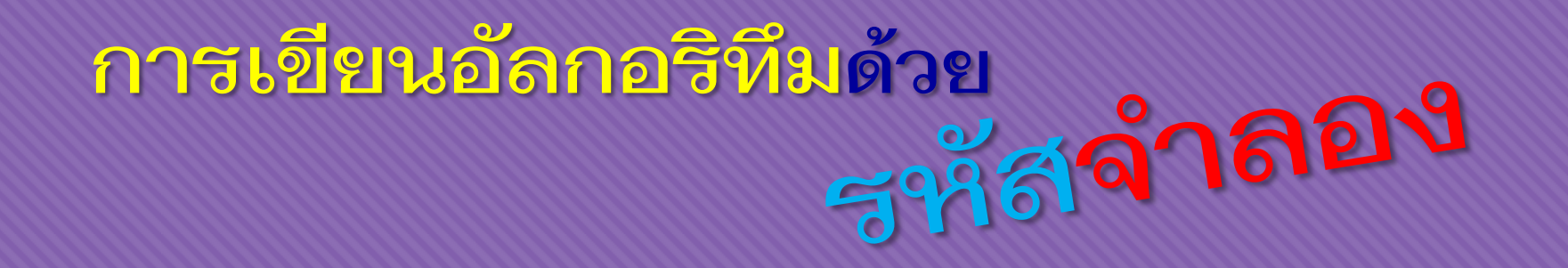

**เป็นค าสั่งที่จ าลองความคิดเป็นล าดับขั้นตอนโดยใช้สัญลักษณ์เป็น** ประโยคภาษาอังกฤษ ตัวอย่างประโยคภาษาอังกฤษเขียนจำลองคำสั่ง **เช่น**

<u>ิ Input a number : ใส่ข้อม</u>ูลนำเข้าเป็นค่าตัวเลข

 $\left(\begin{array}{c}\bullet\\ \bullet\\ \bullet\end{array}\right)$ 

**Find the sum of the number : ค ำนวณรวมค่ำตัวเลขที่น ำเข้ำ**

การอธิบายการการคำนวณหาพื้นที่สามเหลี่ยม และแสดงผลลัพธ์การคำนวณ ด้วยการใช้รหัสจำลอง

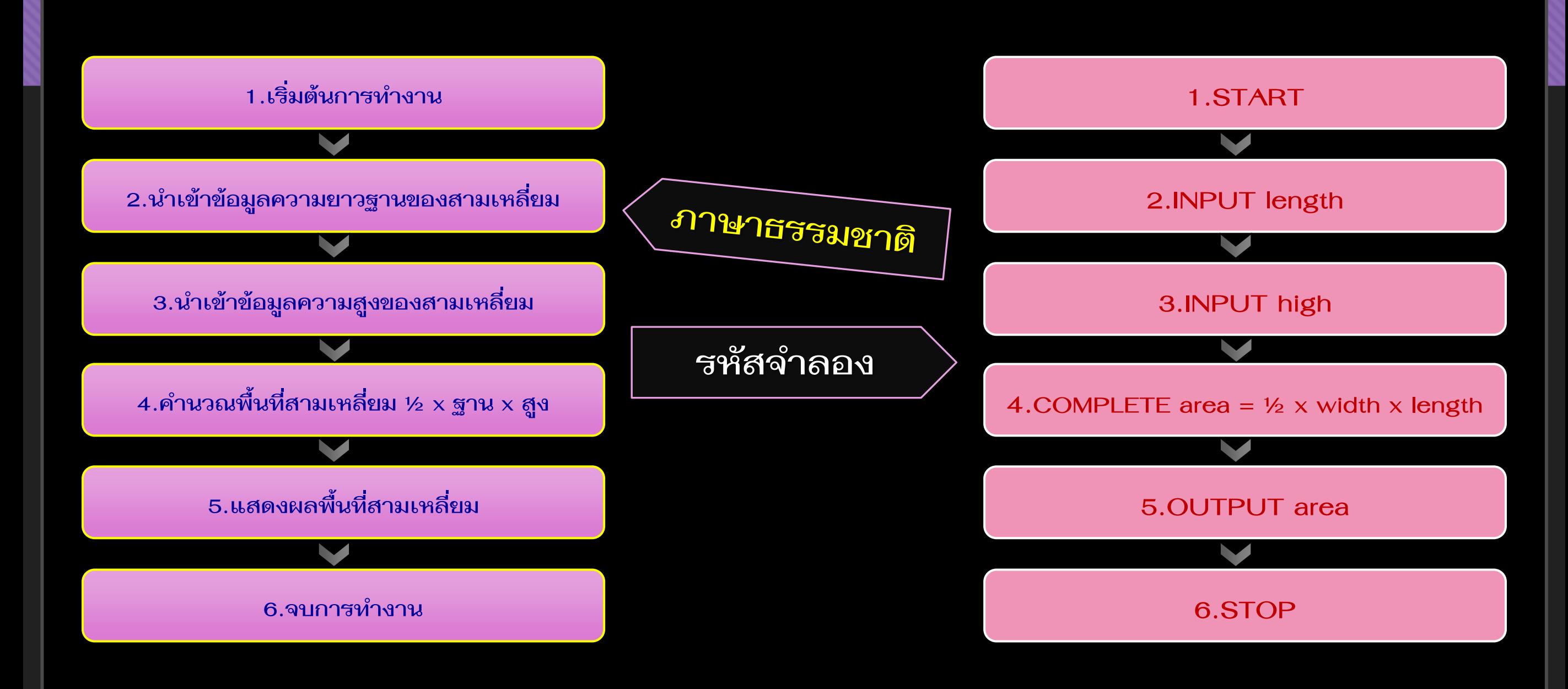

# **การเขียนอัลกอริทึมด้วย**

**ผังงาน (Flowchart)** เป็นการใช้ภาพสัญลักษณ์เพื่อแสดงล าดับ ี่ ชื่อขอนการทำงานของอัลกอริทึม หรือการทำงานต่าง ๆ ตั้งแต่ เริ่มต้นจนได้ผลลัพธ์ที่ต้องการ

63

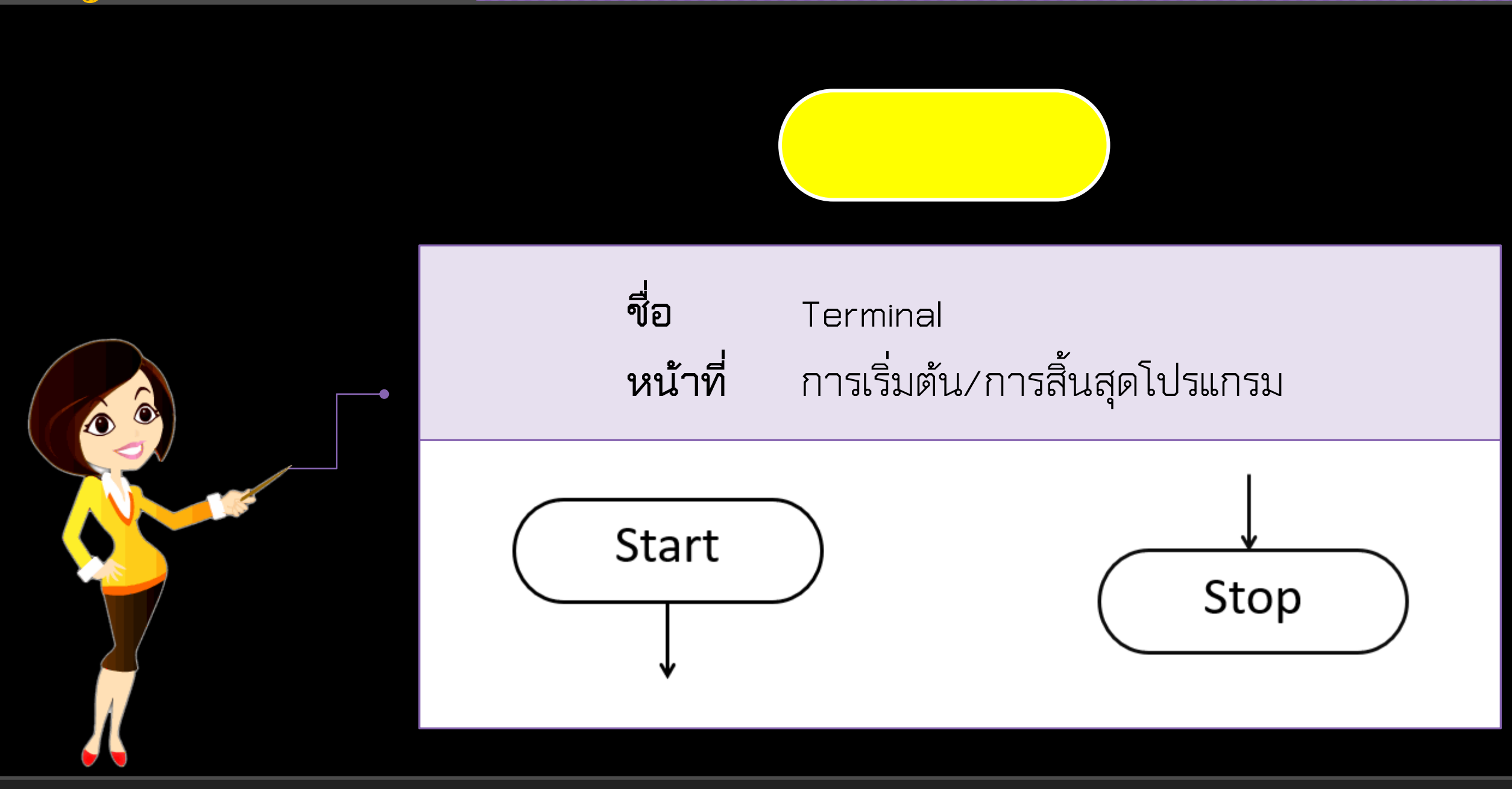

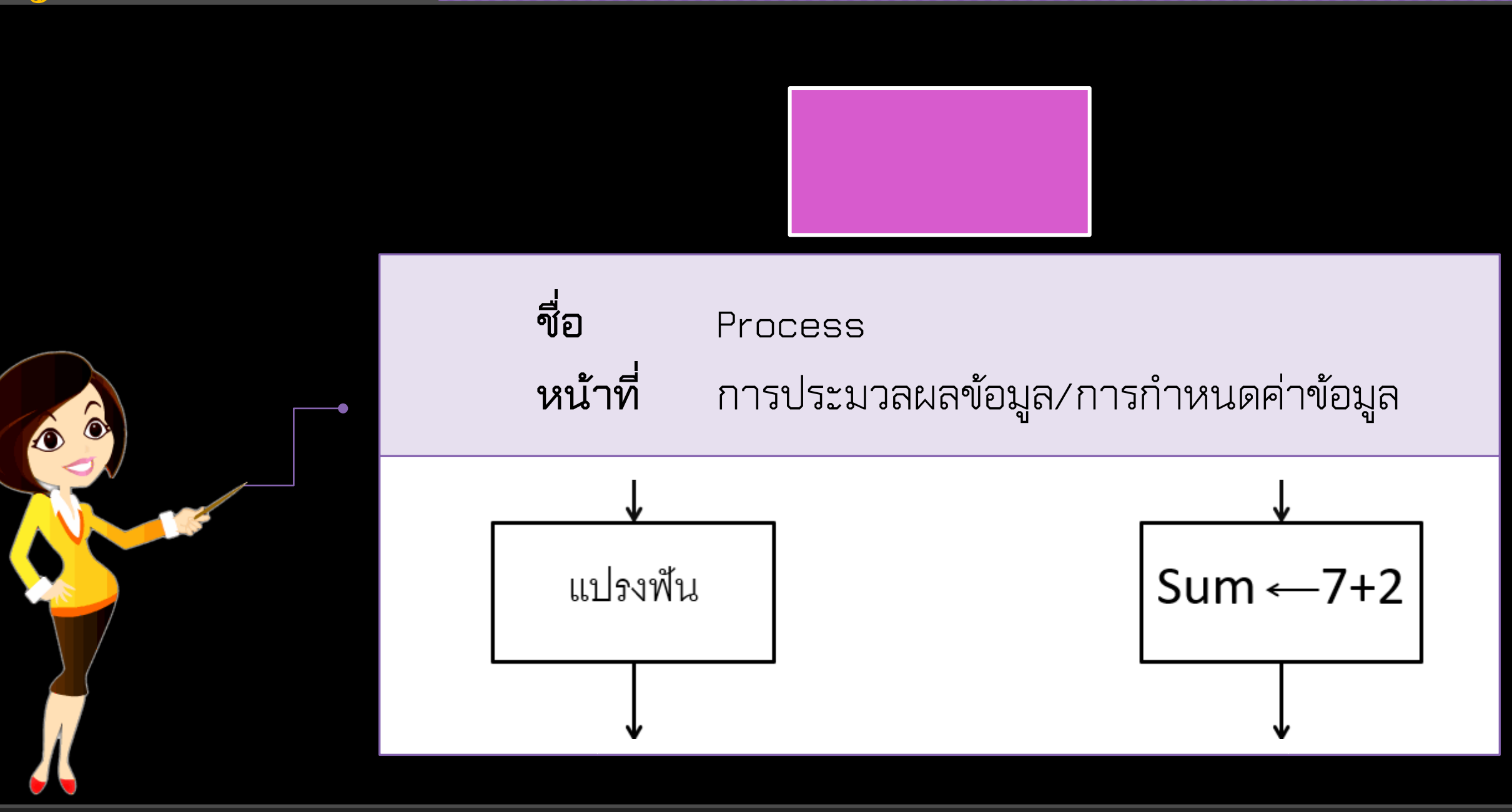

68

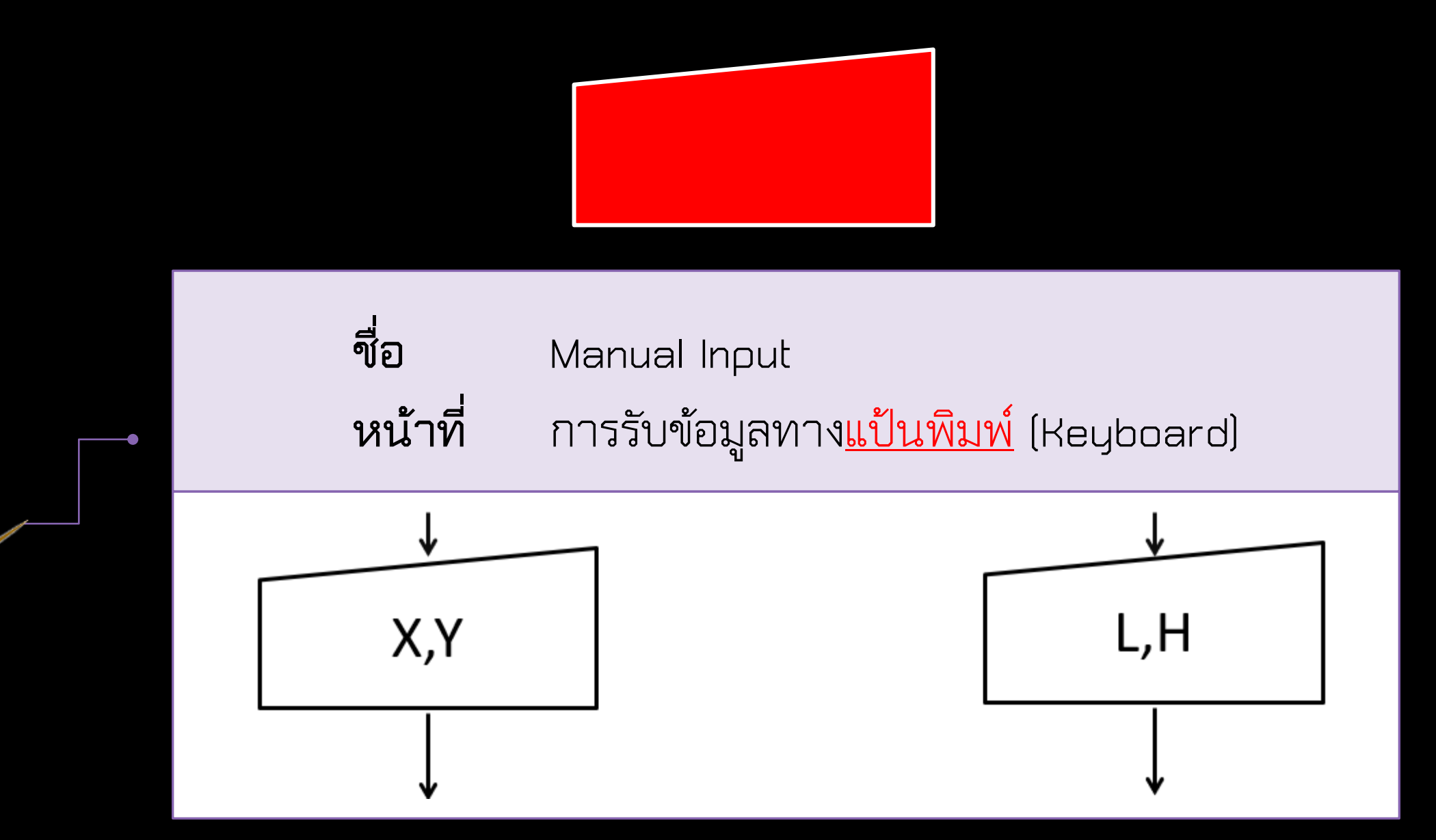

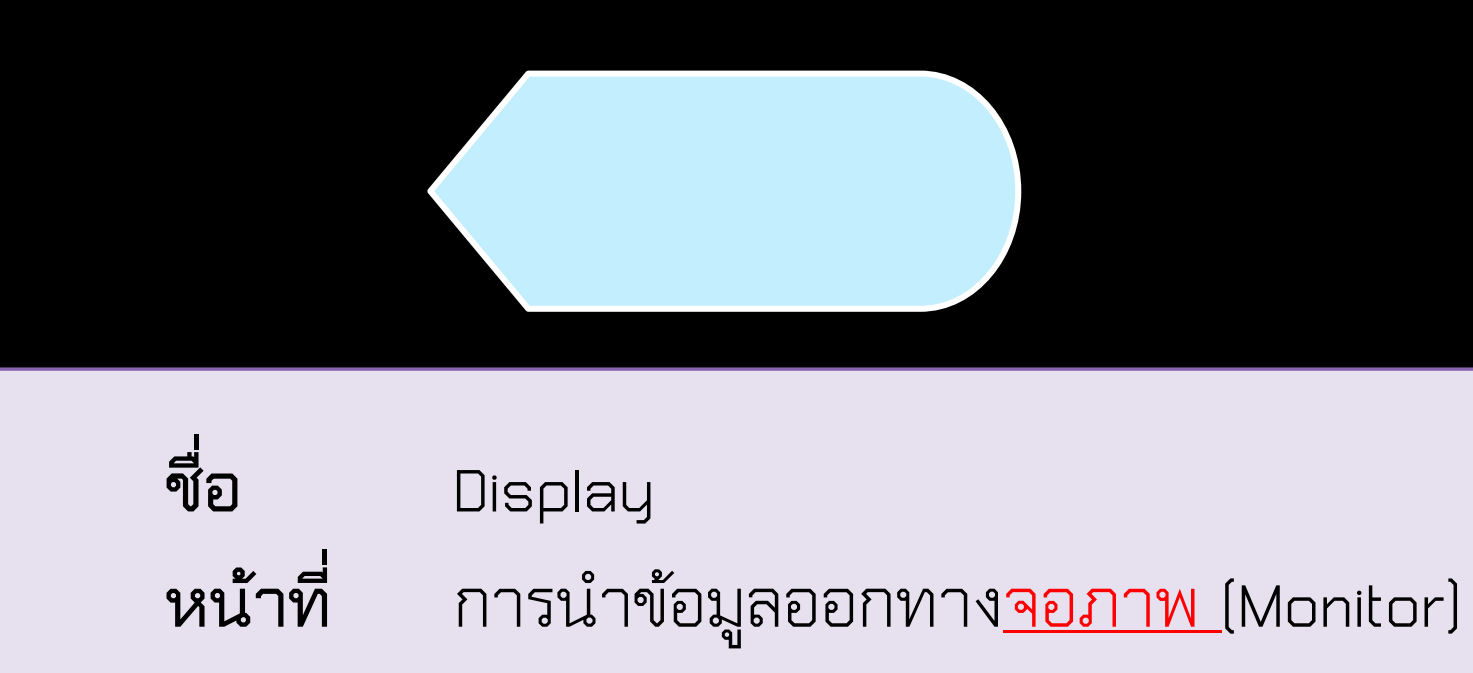

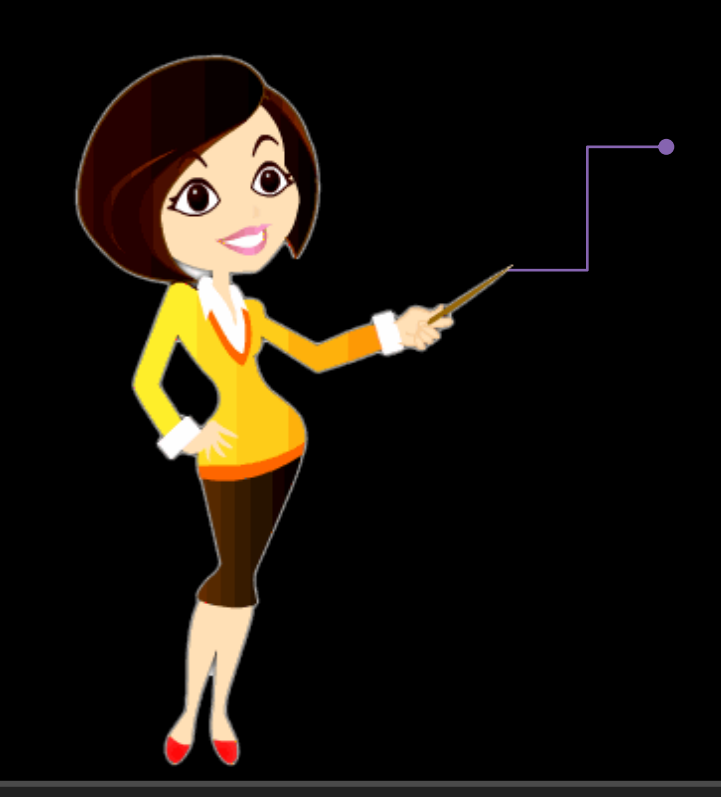

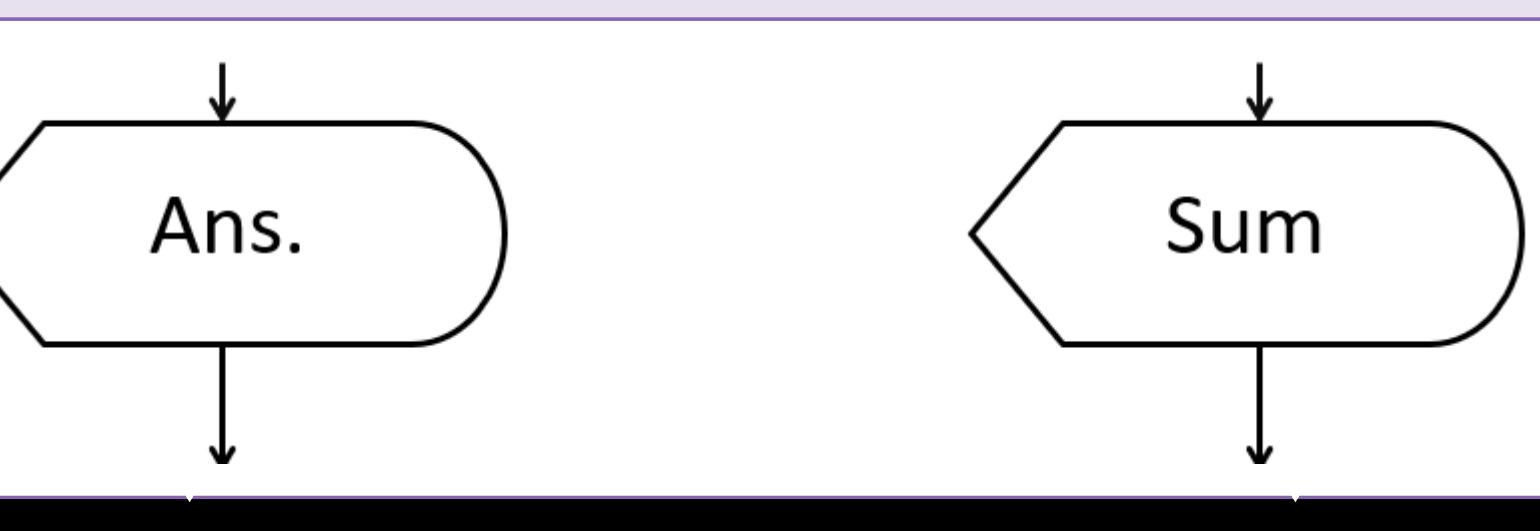

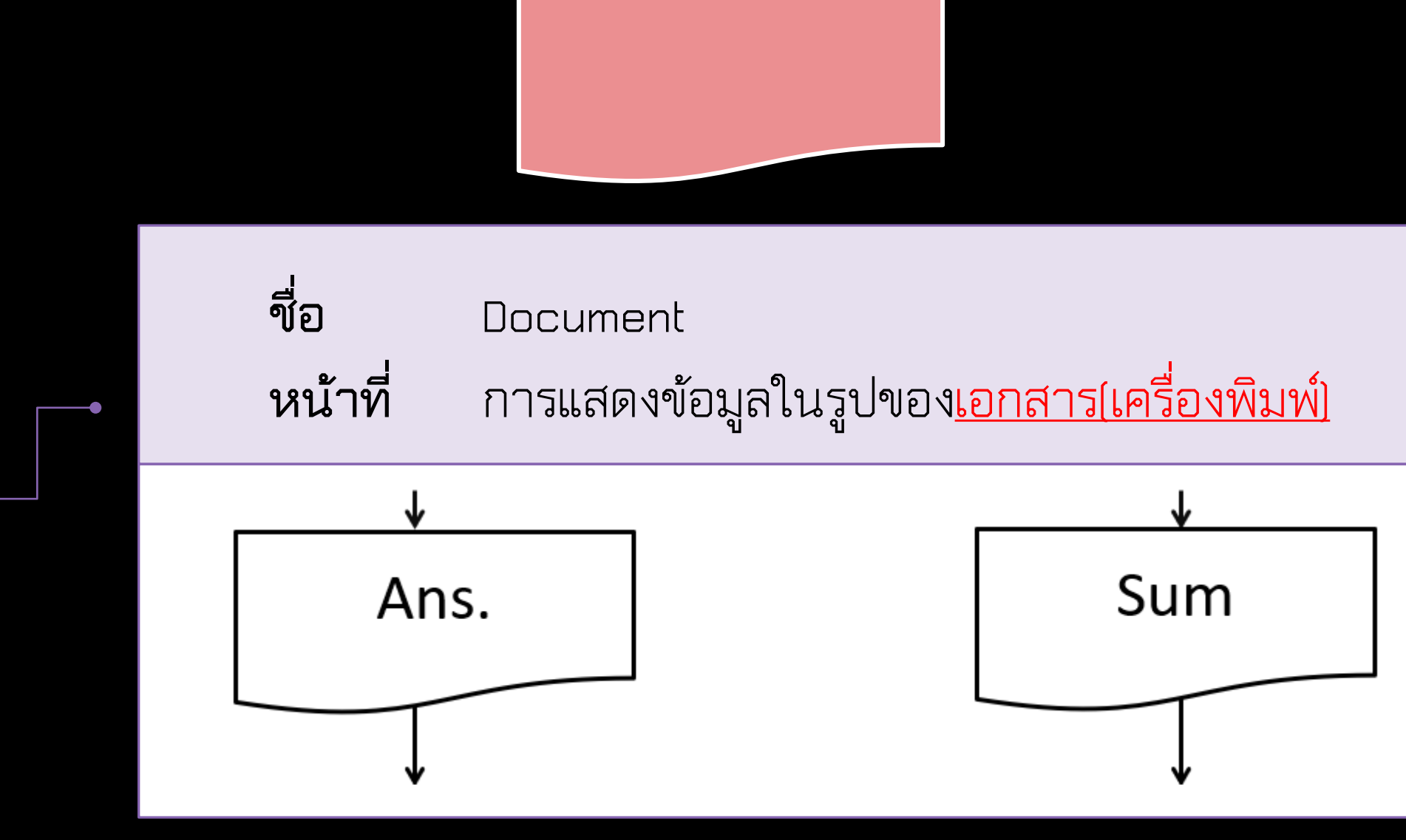

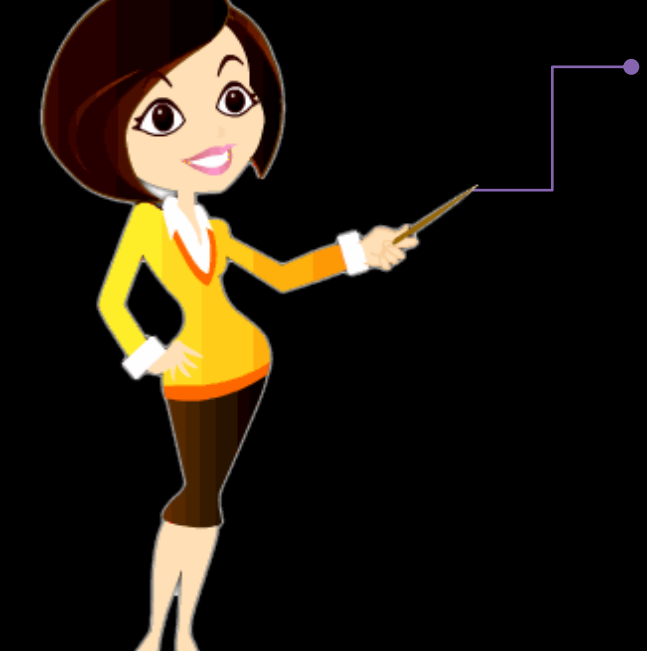

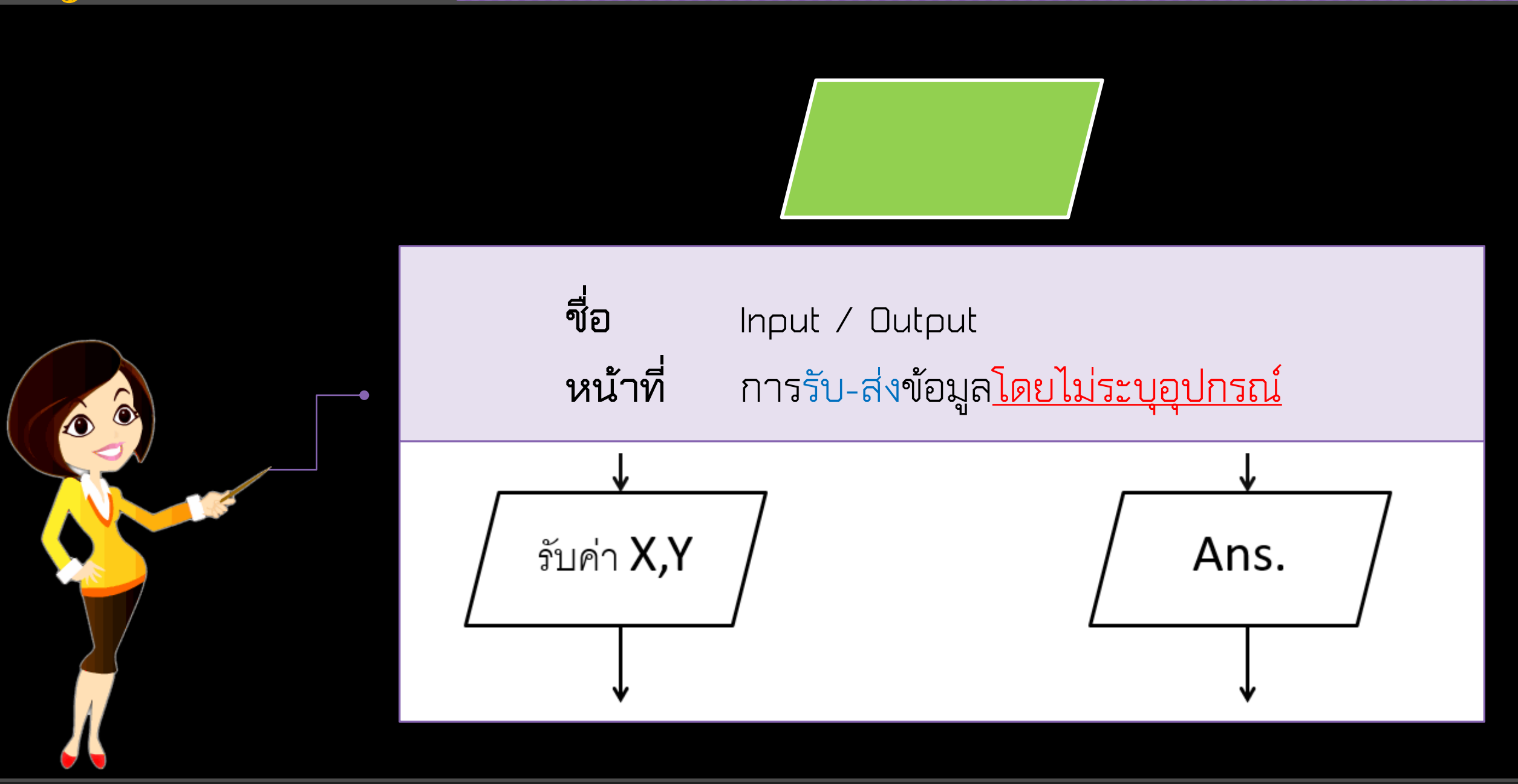

68

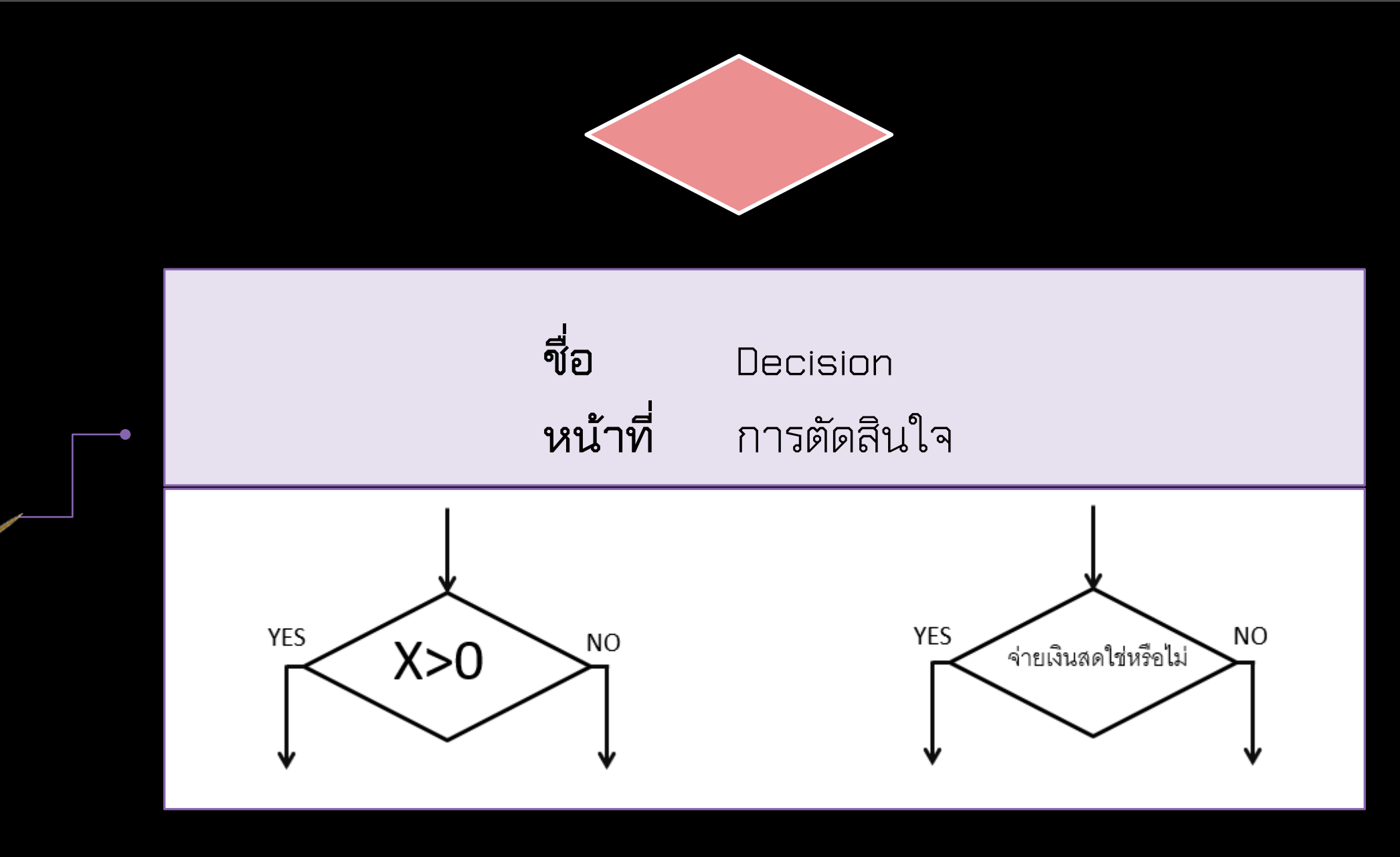

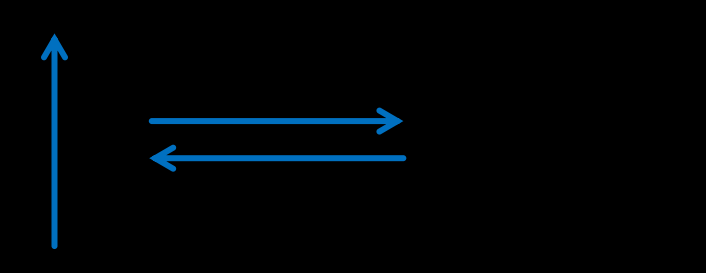

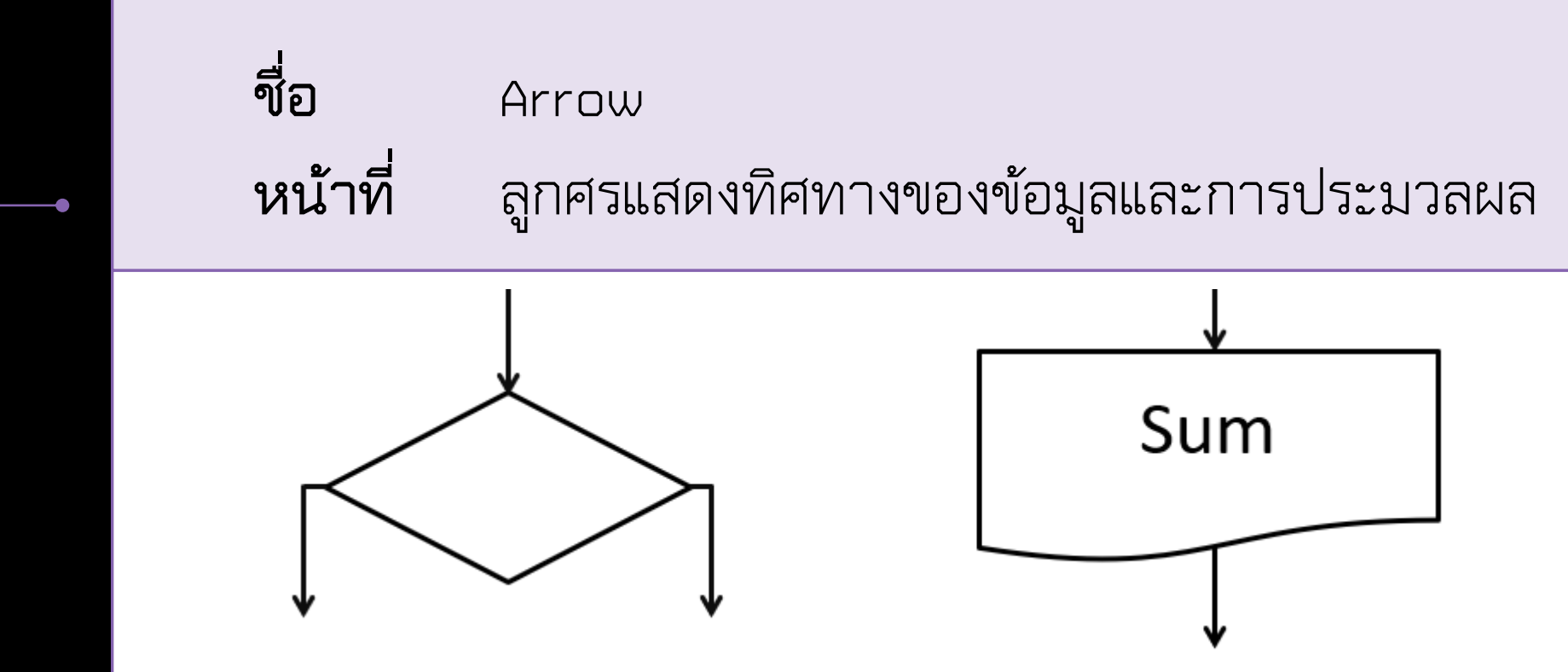

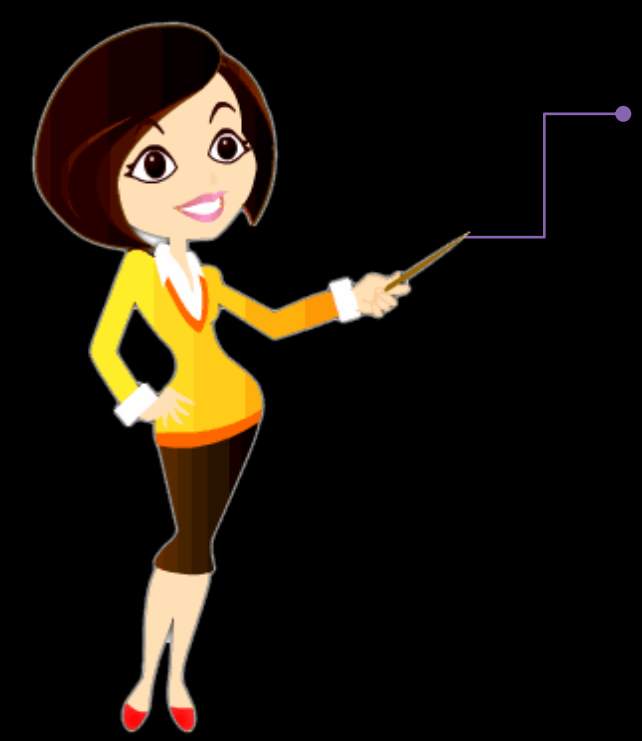

## **ประเภทของโครงสร้างผังงาน**

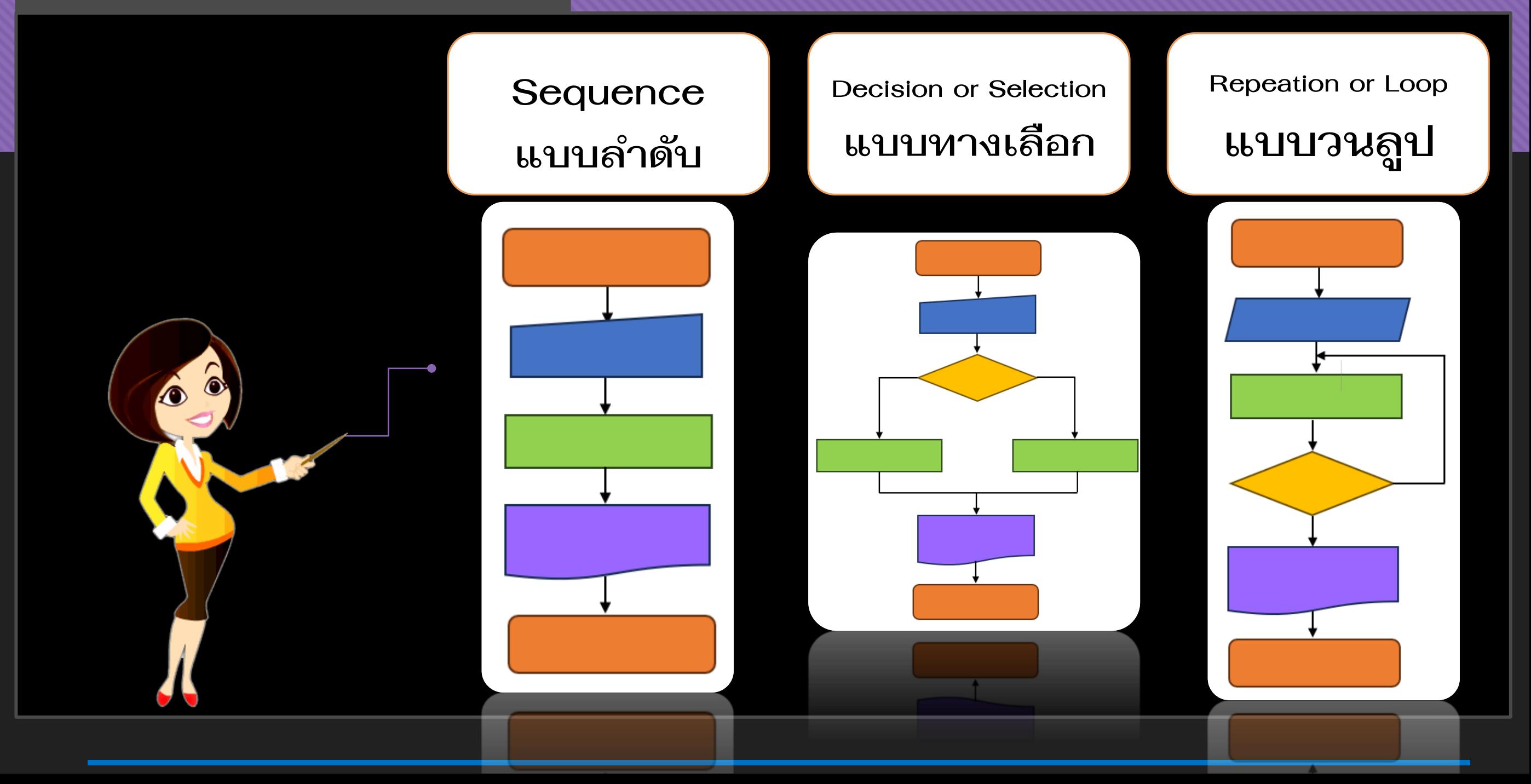

#### **Sequence**

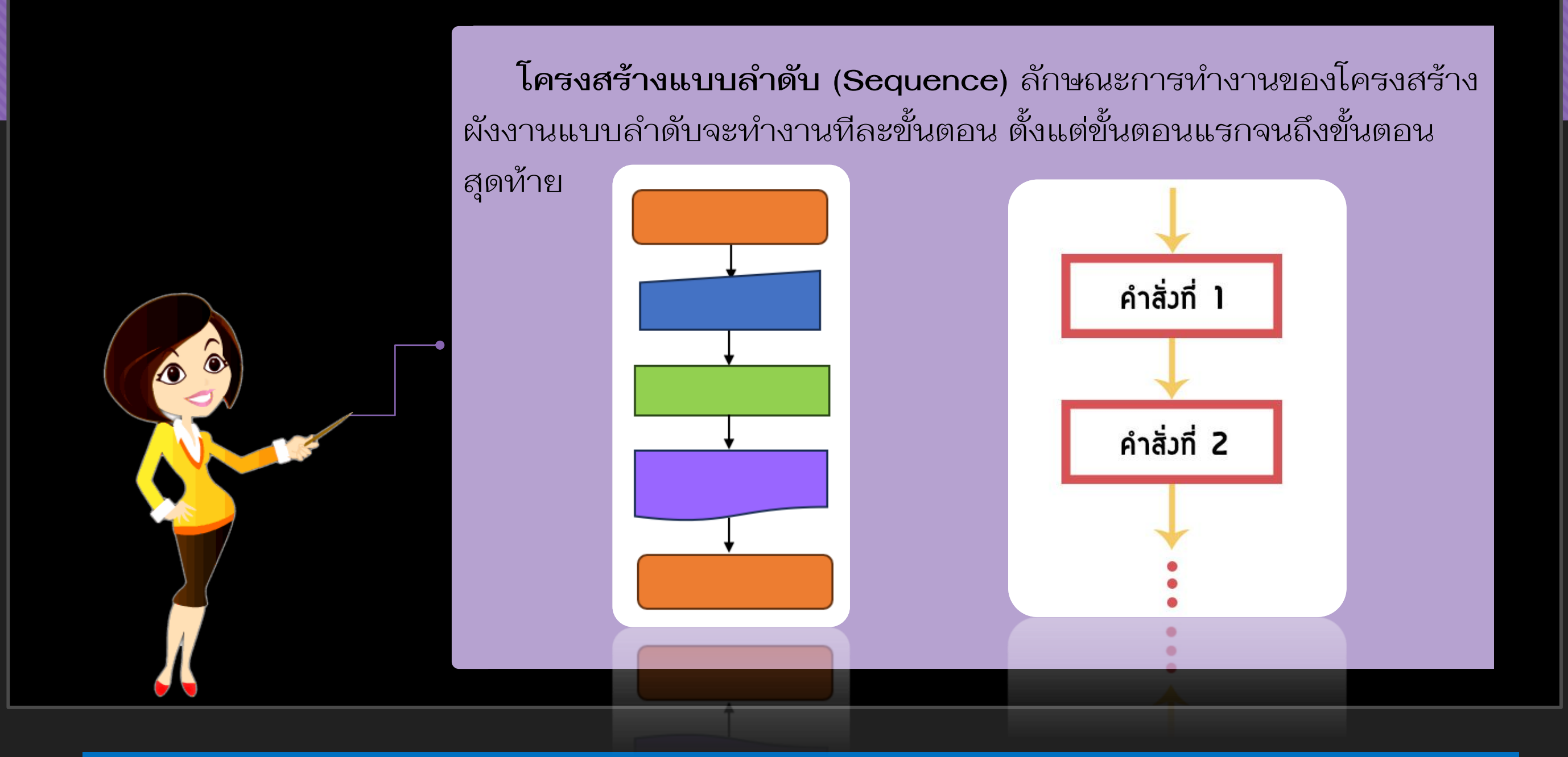

# การเขียนอัลกอริทึมด้วย **ผังงาน (Flowchart)**

้ จงเขียนอัลกอริทึมด้วยผังงาน คำนวณหาพื้นที่สามเหลี่ยม โดยรับข้อมูลจากแป้นพิมพ์ และแสดง

ผลลัพธ์ที่ได้ทางจอภาพ

ภำษำธรรมชำติ

#### **Algorithm การหาพื้นที่สามเหลี่ยม**

- 
- 2) รับค่าความยาวของฐานมาเก็บในตัวแปร L
- 3) รับค่าความยาวของสูงมาเก็บในตัวแปร H
- 4) คำนวณหาพื้นที่ Area = 0.5\*L\*H
- 5) แสดงผล พื้นที่สามเหลี่ยม
- 

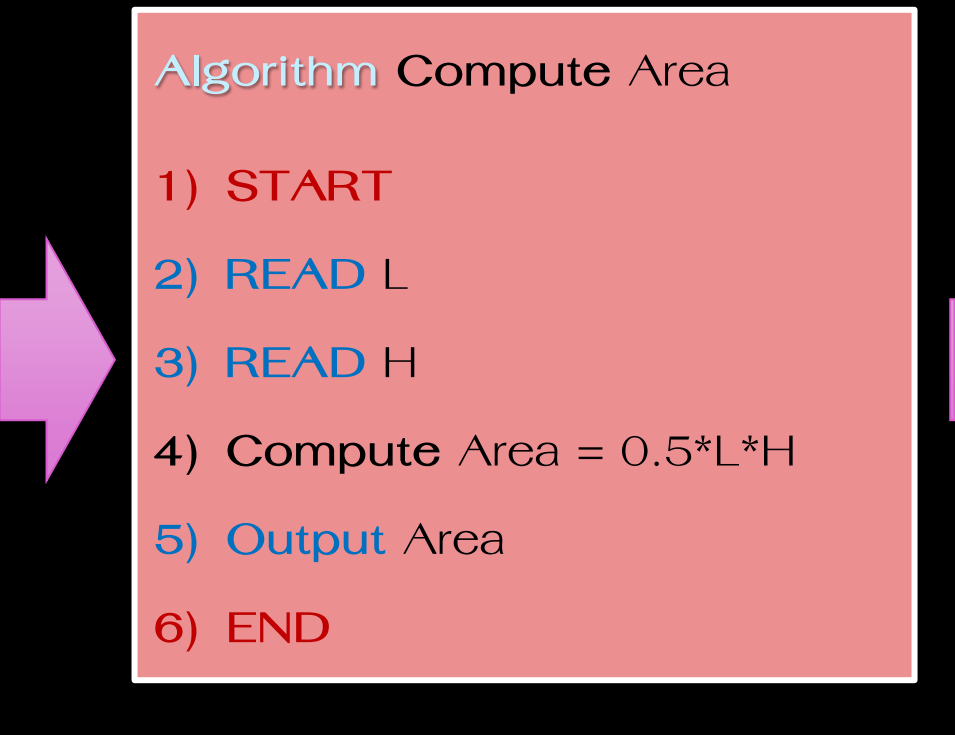

รหัสจ ำลอง ผังงำน (Flowchart)

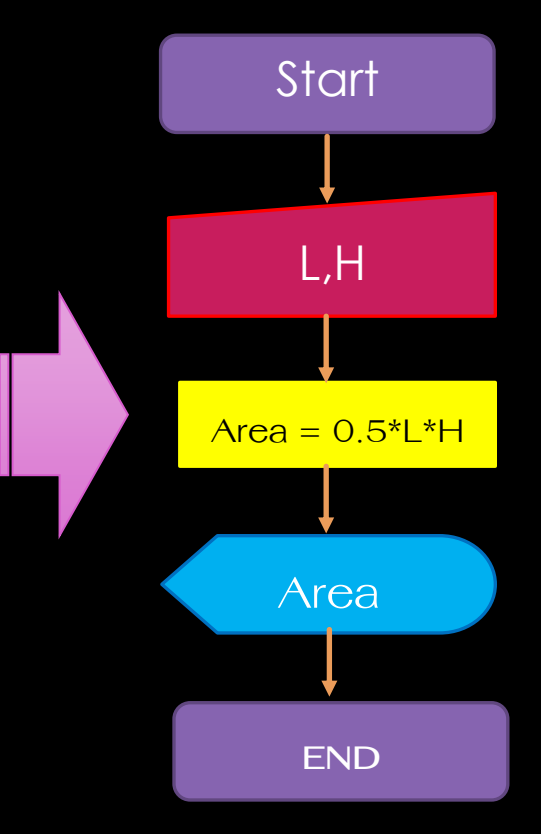

# การเขียนอัลกอริทึมด้วย **ผังงาน (Flowchart)**

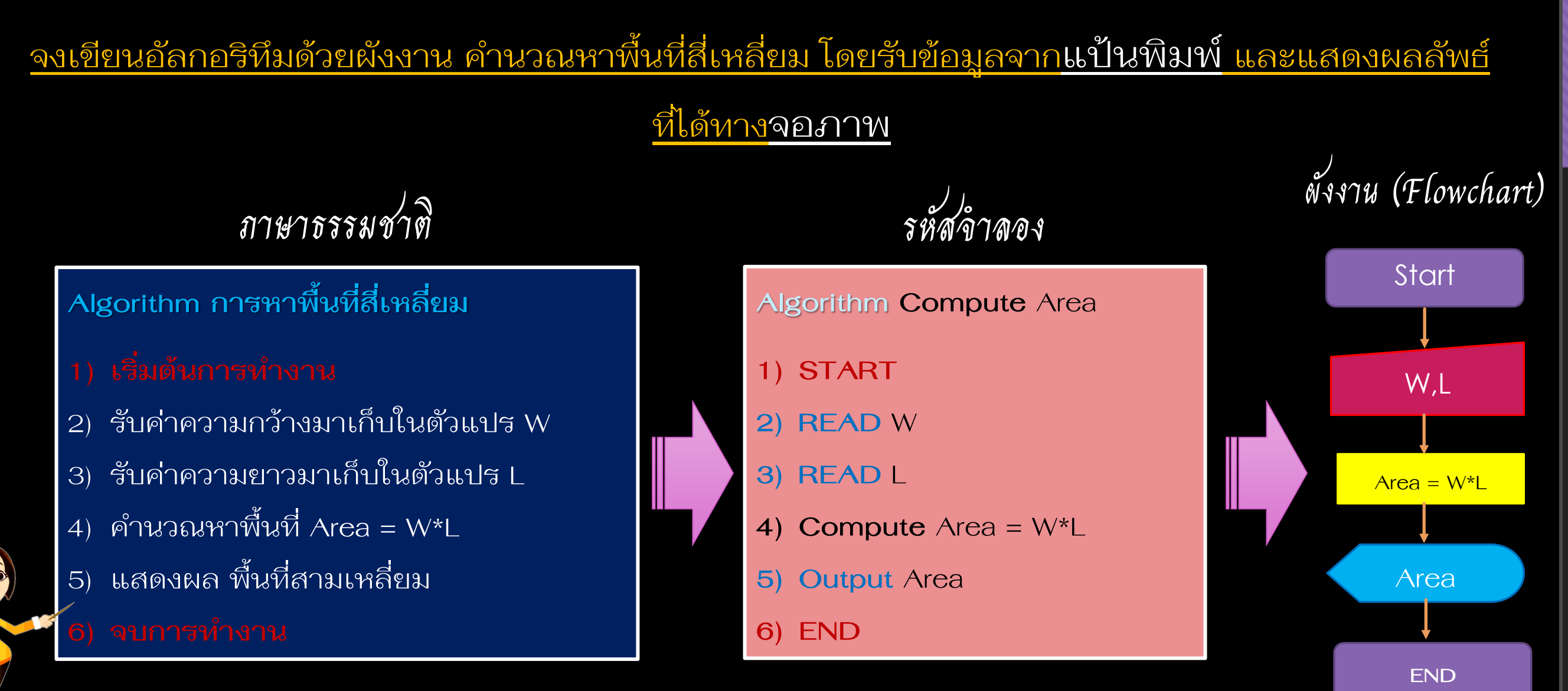

# การเขียนอัลกอริทึมด้วย **ผังงาน (Flowchart)**

้ จงเขียนอัลกอริทึมด้วยผังงาน คำนวณหาพื้นที่วงกลม และแสดงผลลัพธ์ที่ได้ทางเครื่องพิมพ์

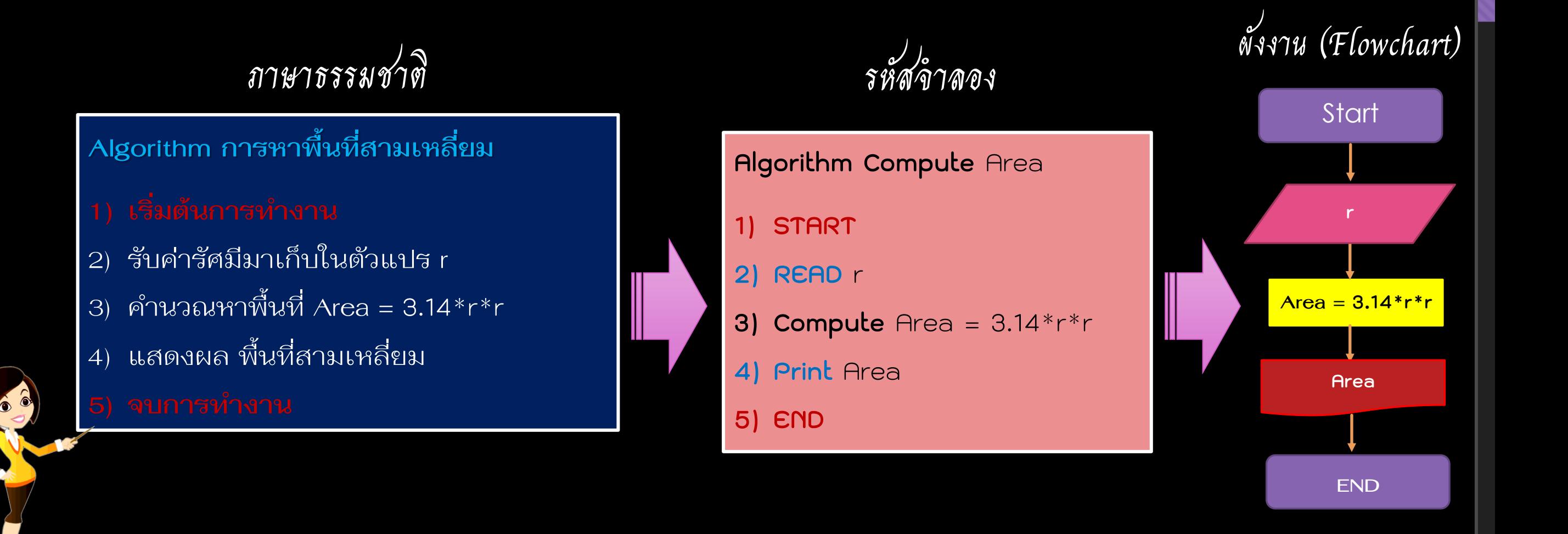

## **Sequence**

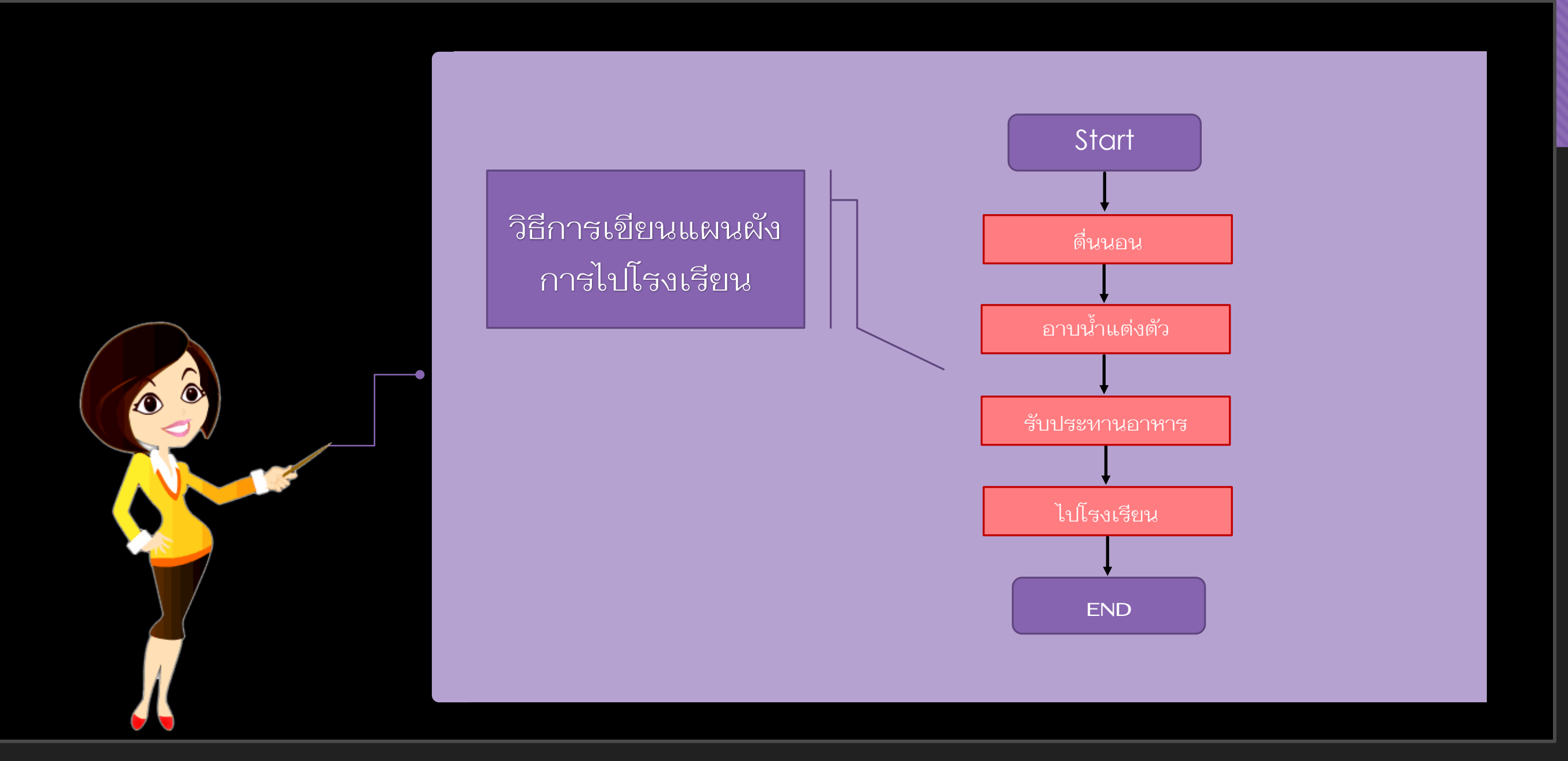

## **Sequence**

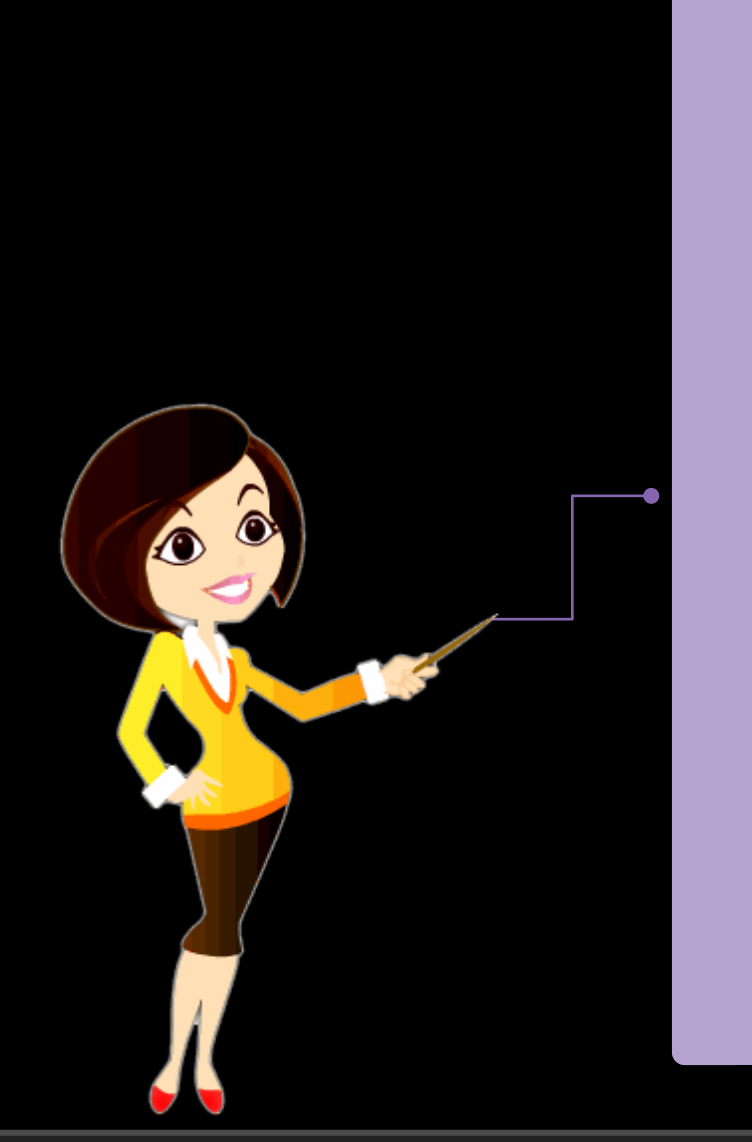

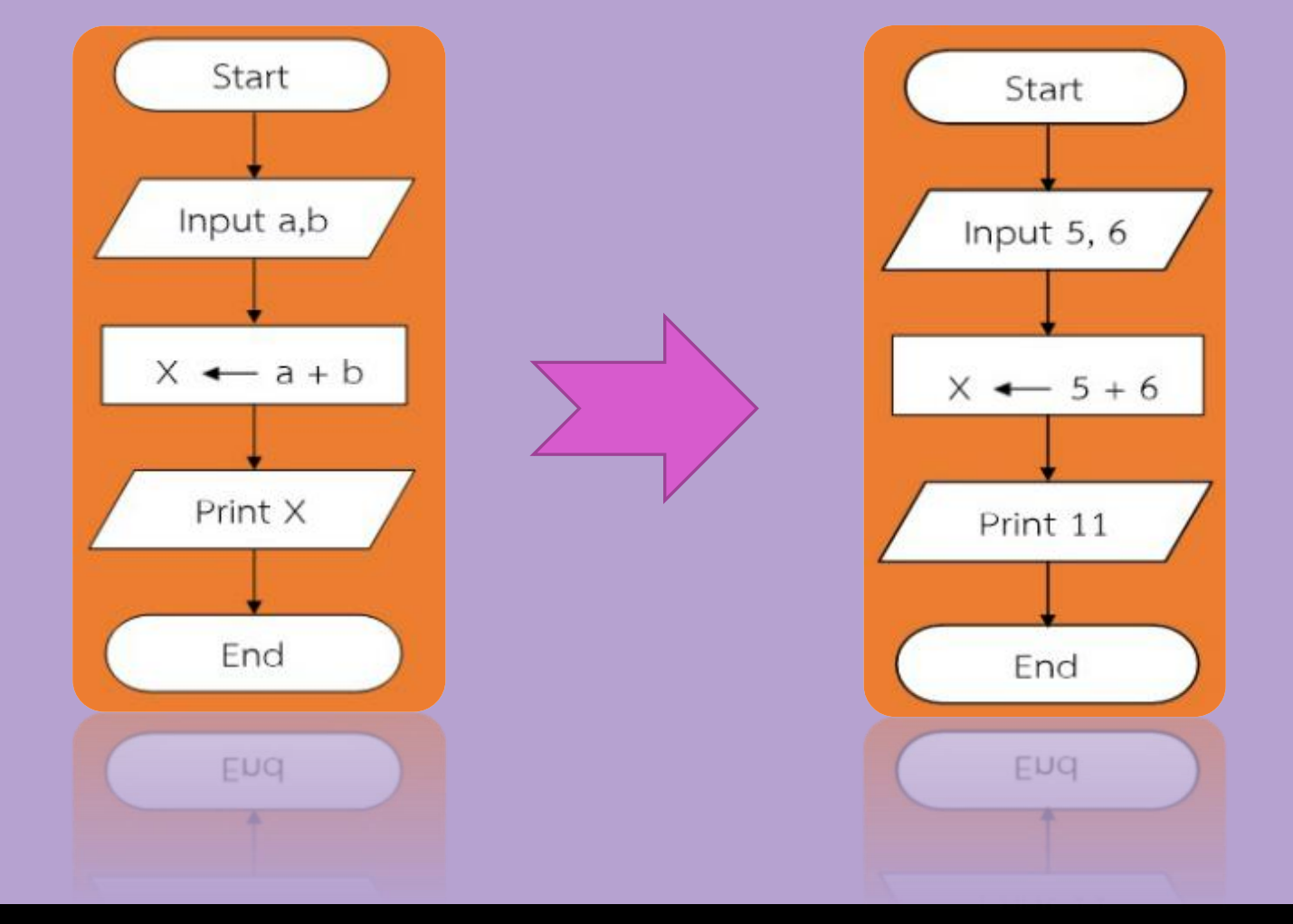

แผนผังการคำนวณค่า

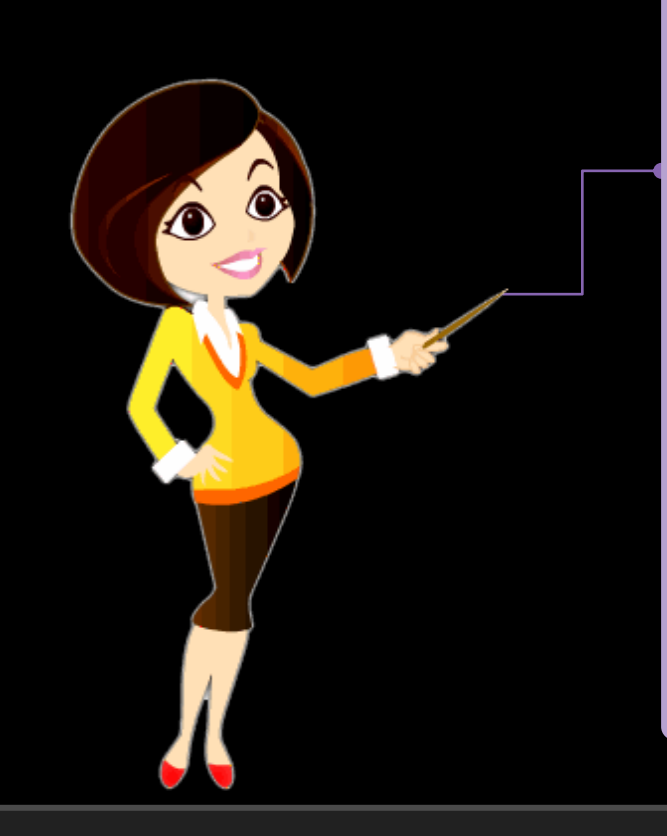

เป็นโครงสร้างที่มีรูปแบบซับซ้อนกว่าโครงสร้างผังงาน ้ แบบลำดับ ซึ่งจะต้องมีการนำ "สัญลักษณ์การตัดสินใจ" มา ใช้เพื่อทำการเปรียบเทียบเงื่อนไข โดยรูปแบบของ โครงสร้างแบบเลือกทำ มีดังต่อไปนี้ 1. แบบทางเลือกทางเดียว (Single Alternative IF)

- 2. แบบทางเลือกสองทาง (Double Alternative IF)
- 3. แบบทางเลือกหลายทาง (Multiple Alternative IF)

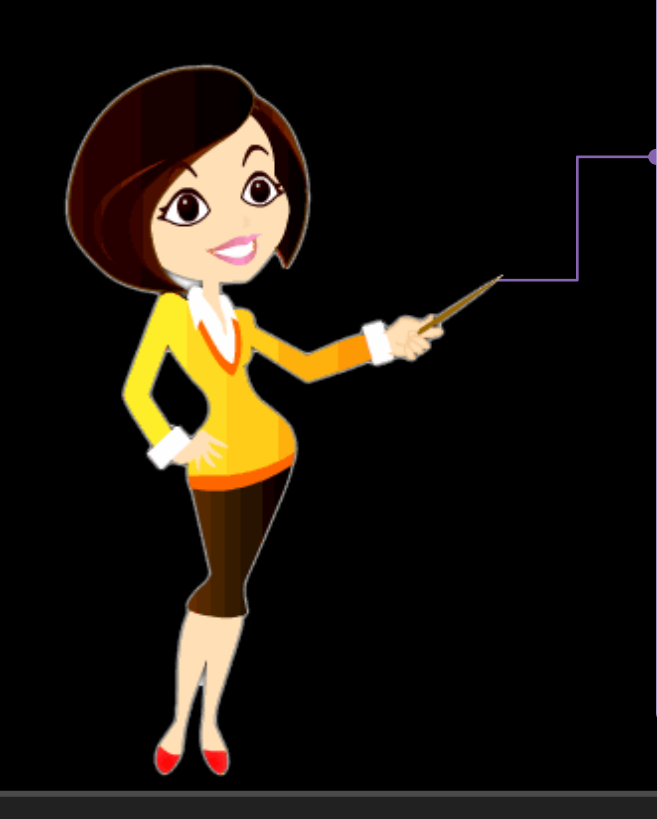

## **แบบทางเลือกทางเดียว (Single Alternative IF)**

การทำงานแบบทางเลือกทางเดียวจะมีการตรวจสอบเงื่อนไขเพื่อตัดสินใจว่า โปรแกรมจะทำงานไปทิศทางใด การตรวจสอบเงื่อนไขนั้นผลลัพธ์ที่ได้จะเป็นจริง (true) กับเท็จ (False) ถ้าเงื่อนไขเป็นจริง โปรแกรมจะทำงานตามคำสั่งที่กำหนด แต่ถ้าเป็น เงื่อนไขเท็จโปรแกรมจะไม่ทำงานตามคำสั่ง

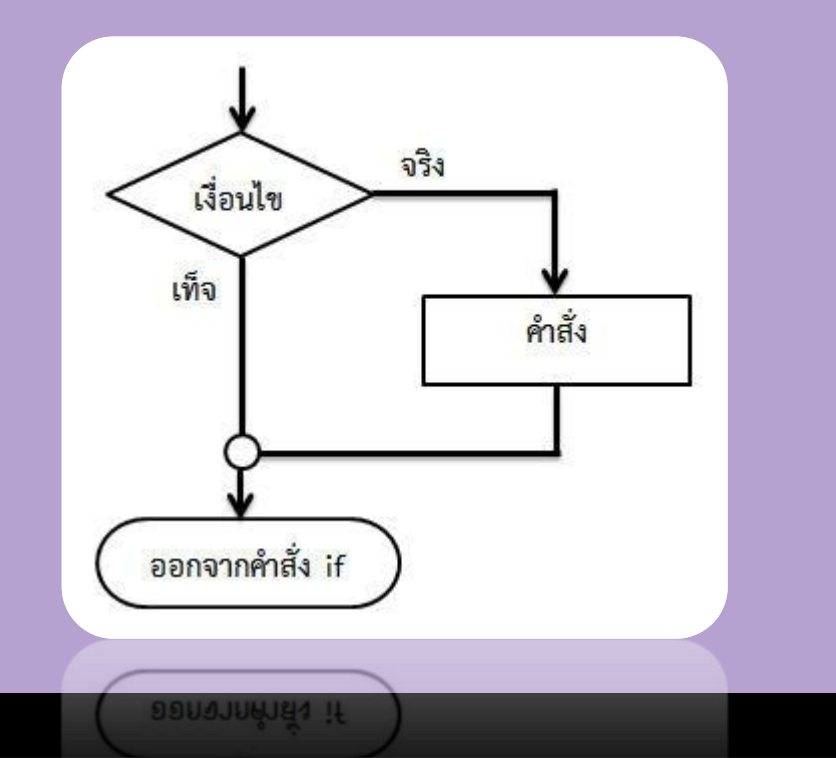

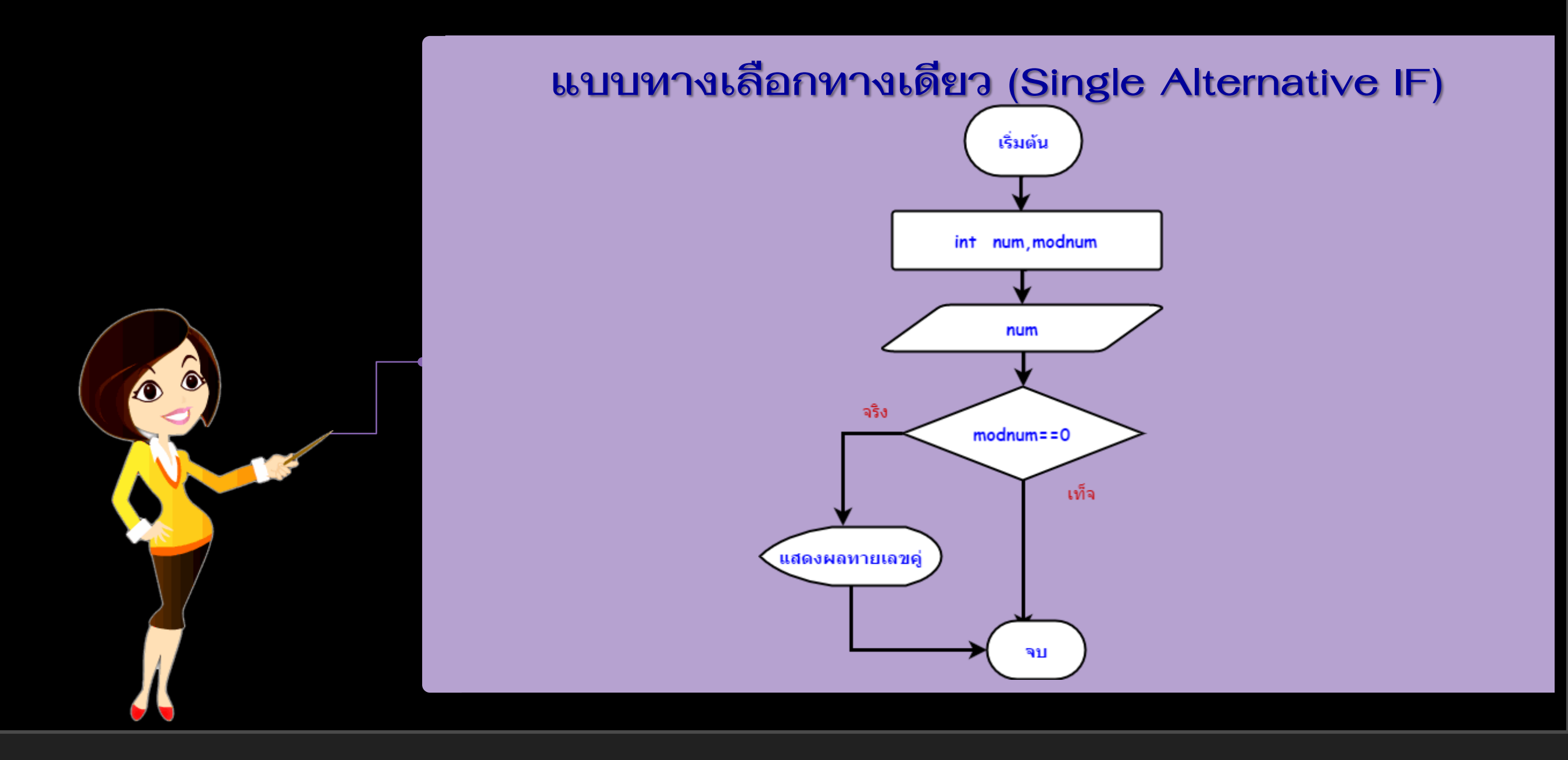

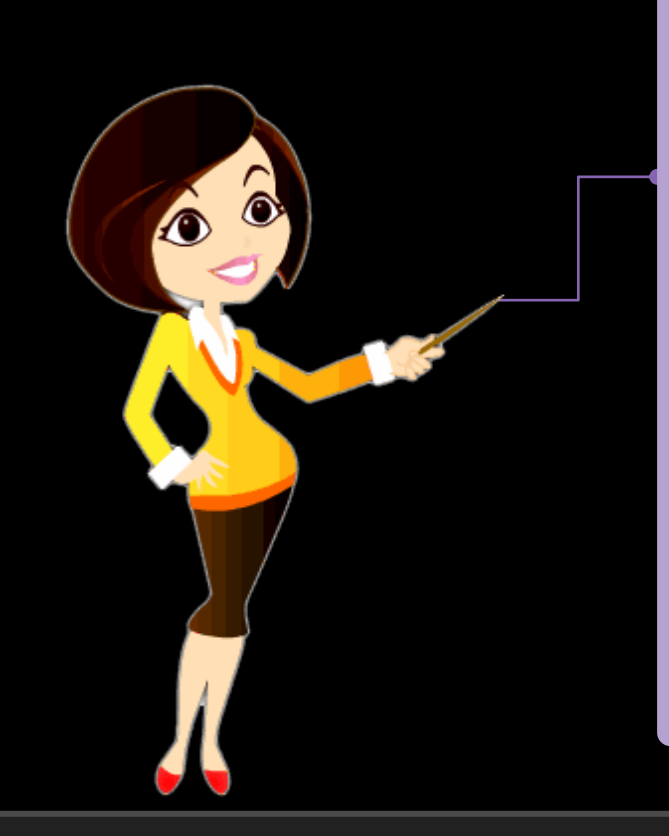

#### **แบบทางเลือกสองทาง (Double Alternative IF)**

เงื่อนไขนั้นผลลัพธ์ที่ได้จะเป็นจริง (true) กับเท็จ (False) ถ้าเงื่อนไขเป็นจริง โปรแกรม ้จะทำงานตามคำสั่งที่กำหนด แต่ถ้าเป็นเงื่อนไขเท็จโปรแกรมจะทำงานตามคำสั่งที่กำหนด อีกชุดหนึ่ง

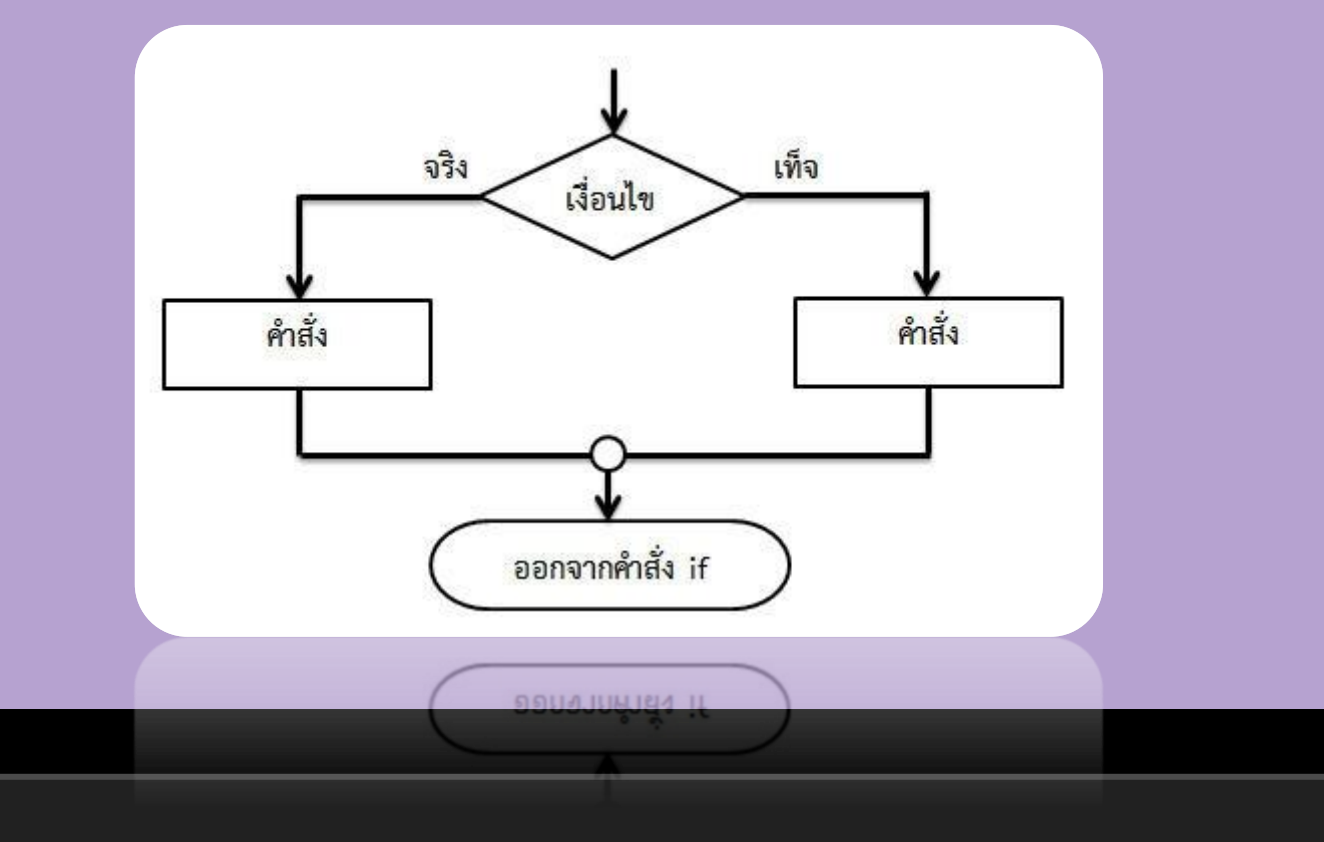

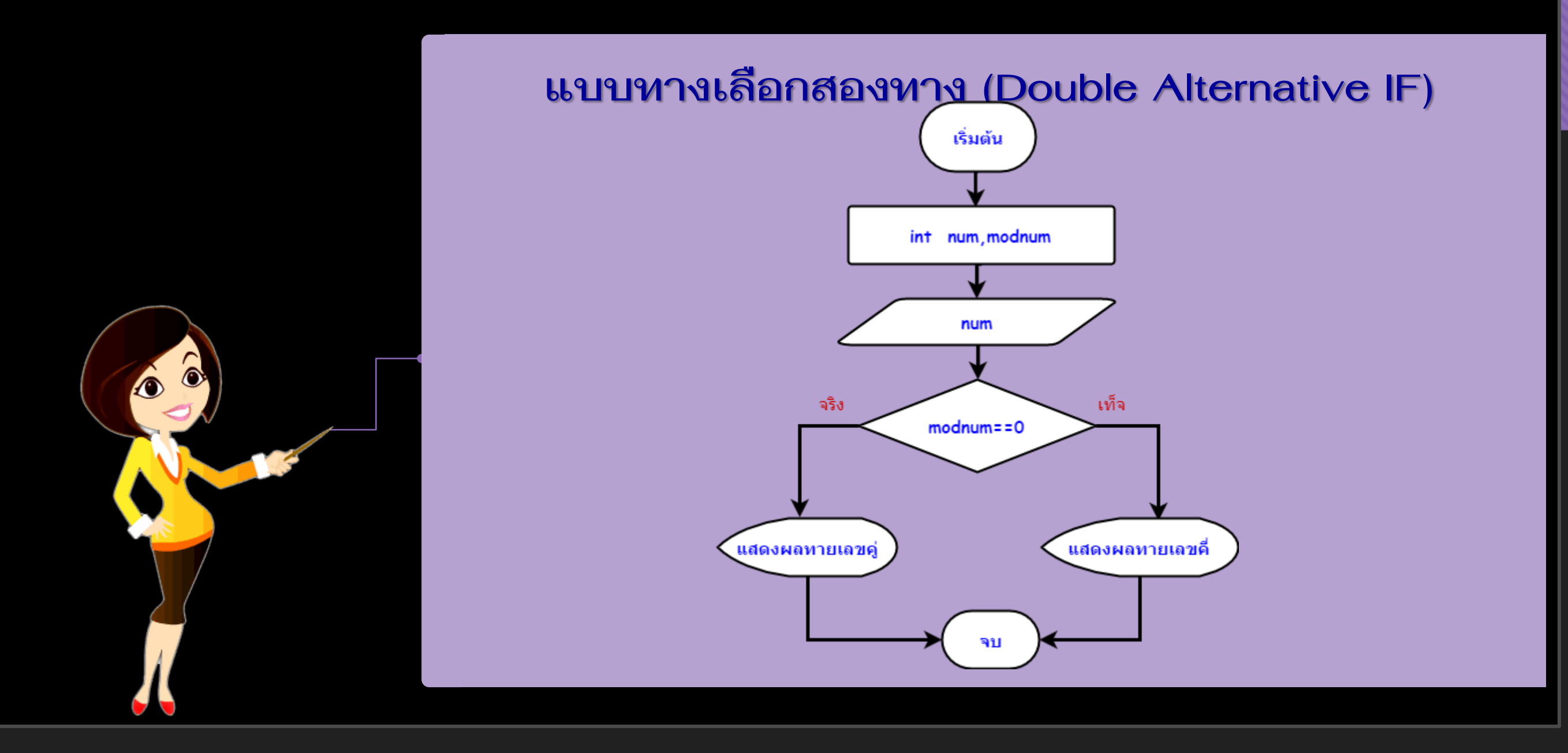

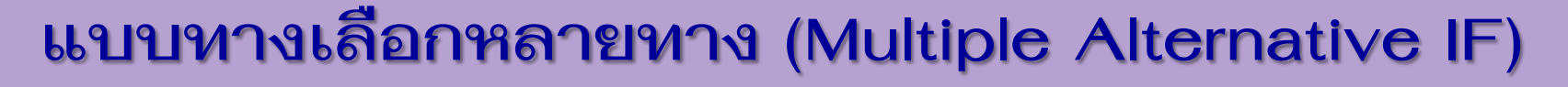

หากรูปแบบการสร้างเงื่อนไขที่ต้องตรวจสอบหลาย ๆ กรณี ก็จะใช้คำสั่ง if...else if เพื่อตรวจสอบเป็นลำดับขั้นย่อย ๆ ต่อไป

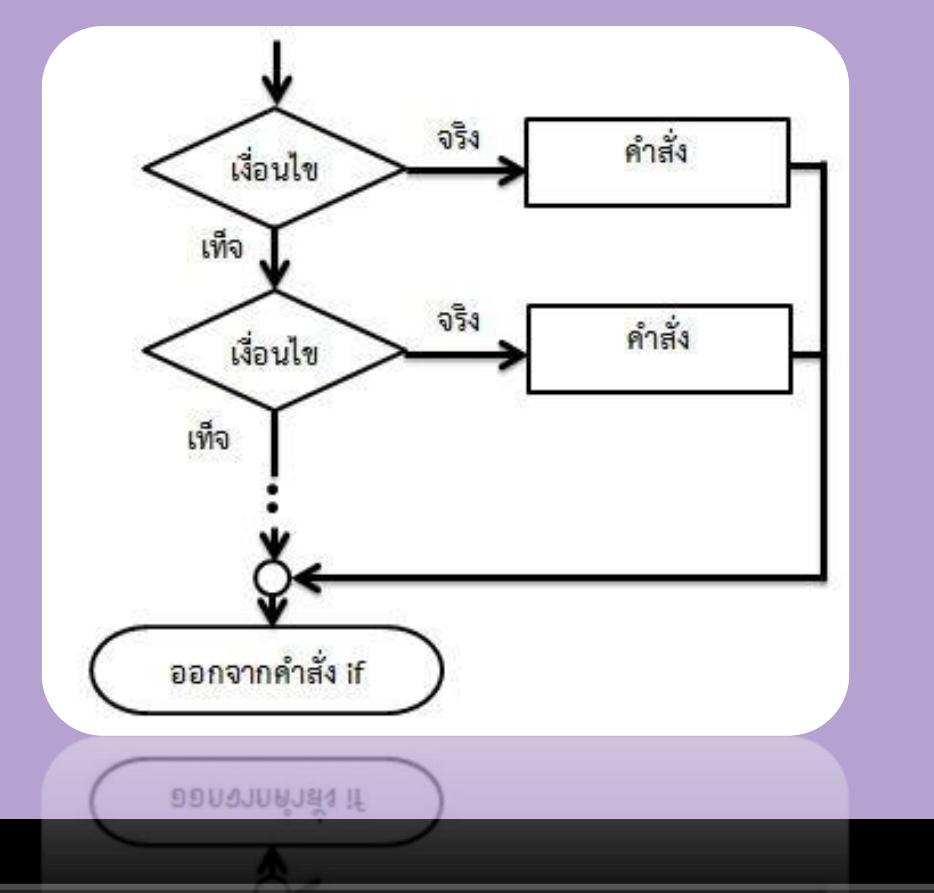

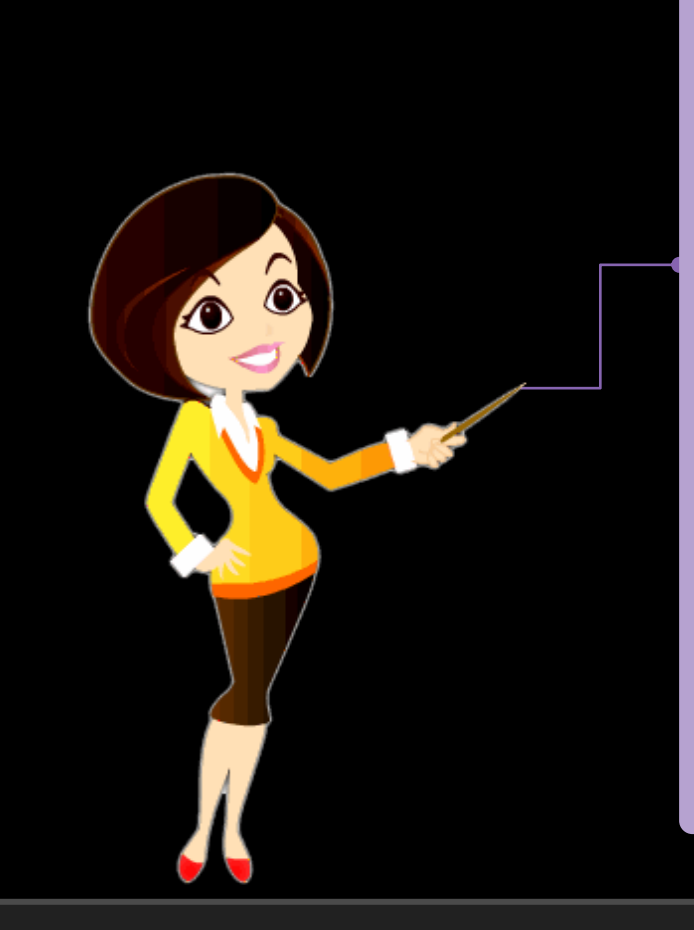

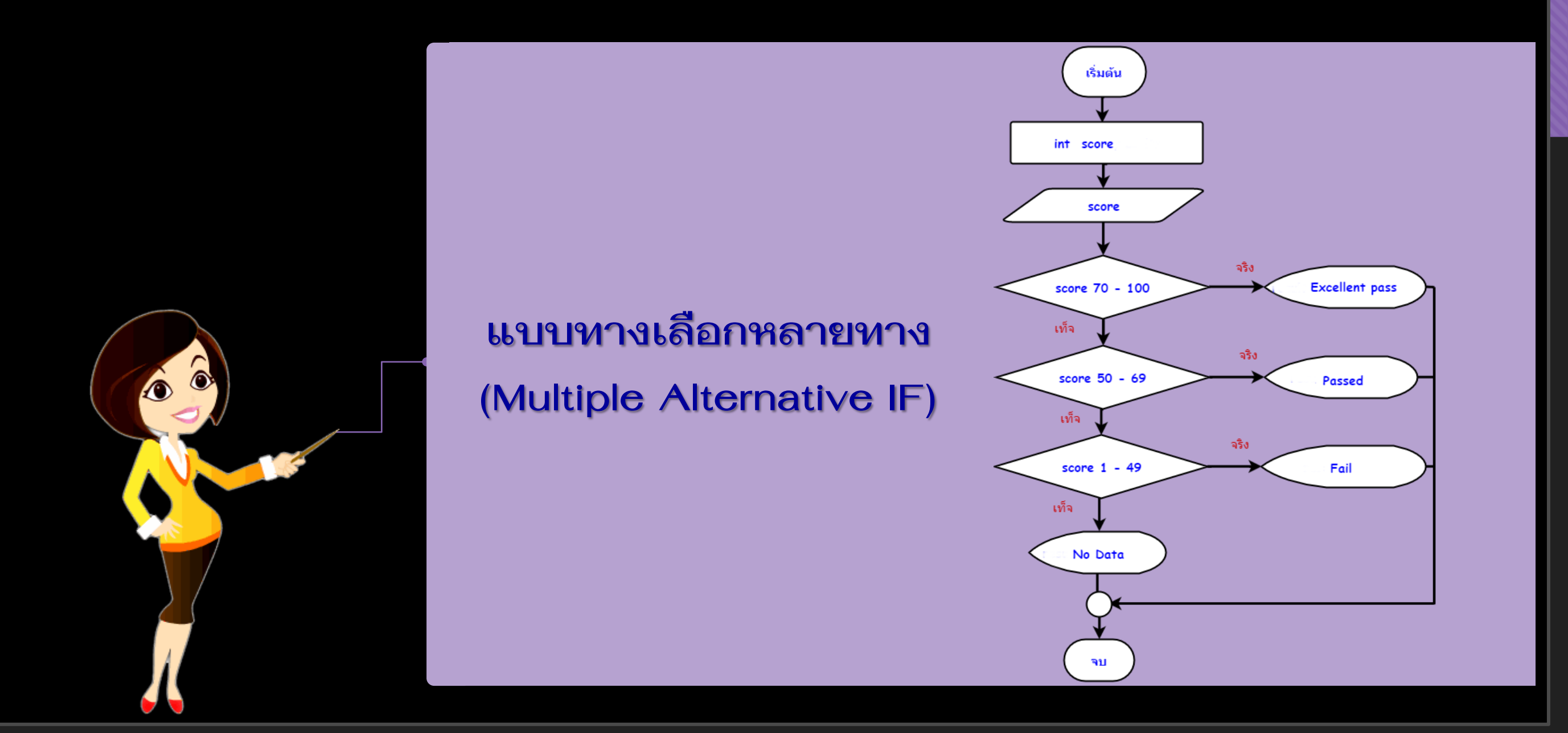

# **Repeation or Loop**

# **การท าซ้ า (Repeation or Loop)**

้ลักษณะโครงสร้างผังงานการทำงานแบบทำซ้ำ ใช้ประโยชน์ใน กรณีที่ต้องการทำงานอย่างใดอย่างหนึ่งช้ำกันหลายครั้ง *โครงสร้างผังงานแบบท้าซ ้าจะประกอบไปด้วยสัญลักษณ์การ ตัดสินใจ* ใช้ส าหรับตรวจสอบเงื่อนไขเพื่อตัดสินใจว่า จะเข้าสู่ ้ขั้นตอนการทำซ้ำหรือไม่

้ ลักษณะการทำซ้ำ สามารถแบ่งได้เป็น 2 ลักษณะคือ

- ท าในขณะที่ **(Do - While)**
- ท าจนกระทั่ง **(Do - Until)**

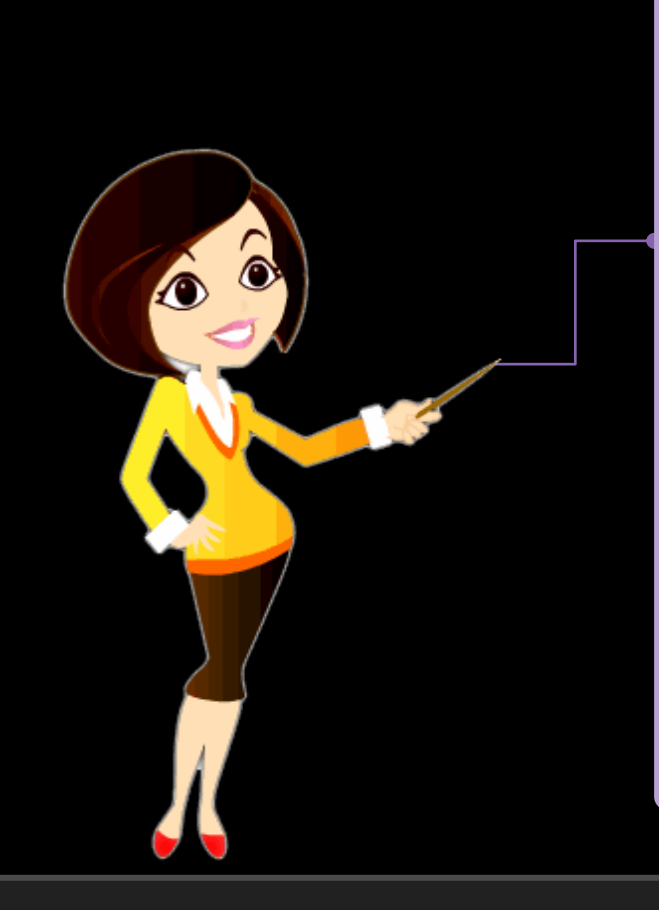

# **Repeation or Loop**

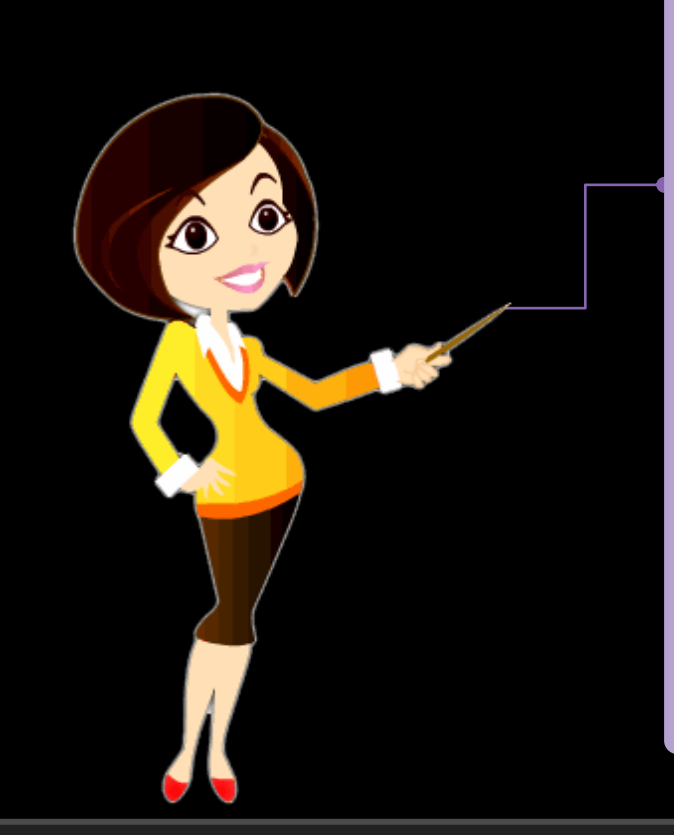

#### **Do - While**

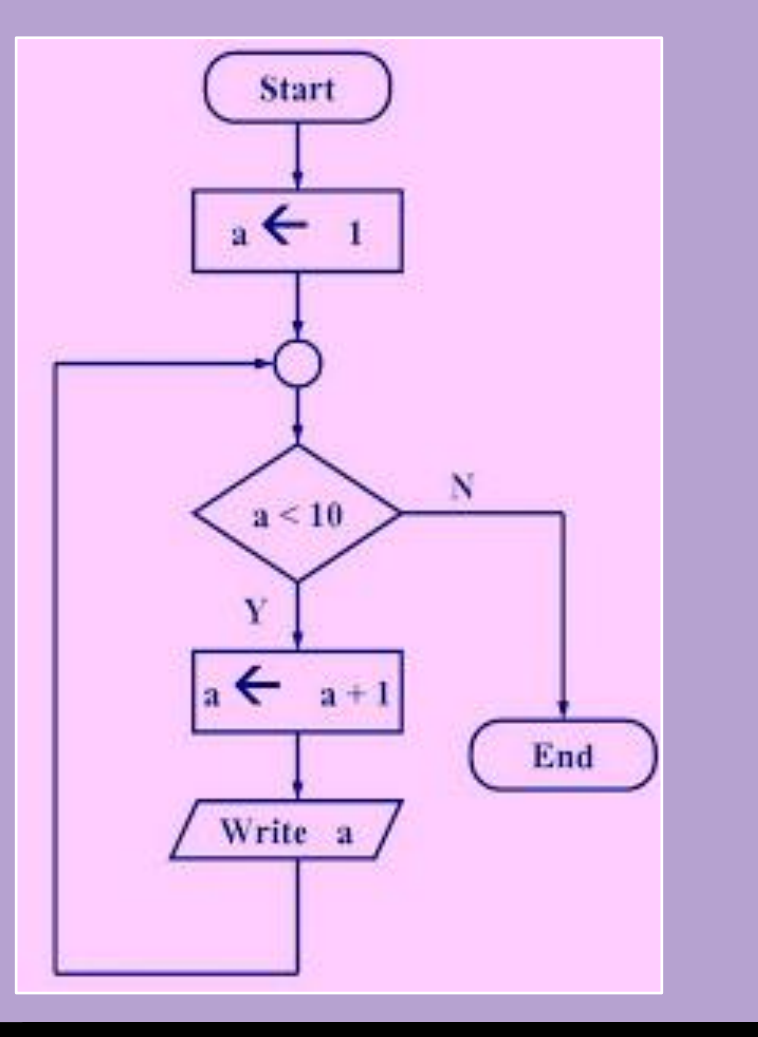

**ล าดับขั้นตอนการท างานของผังงาน นี้ คือ** 1. เริ่มต้นการทำงาน  $2.$  กำหนดค่าให้  $a = 1$ 3. ในขณะที่ a <> 3.1 คำนวณค่า  $a = a + 1$  3.2 แสดงค่า a 4. จบการทำงาน

# **Repeation or Loop**

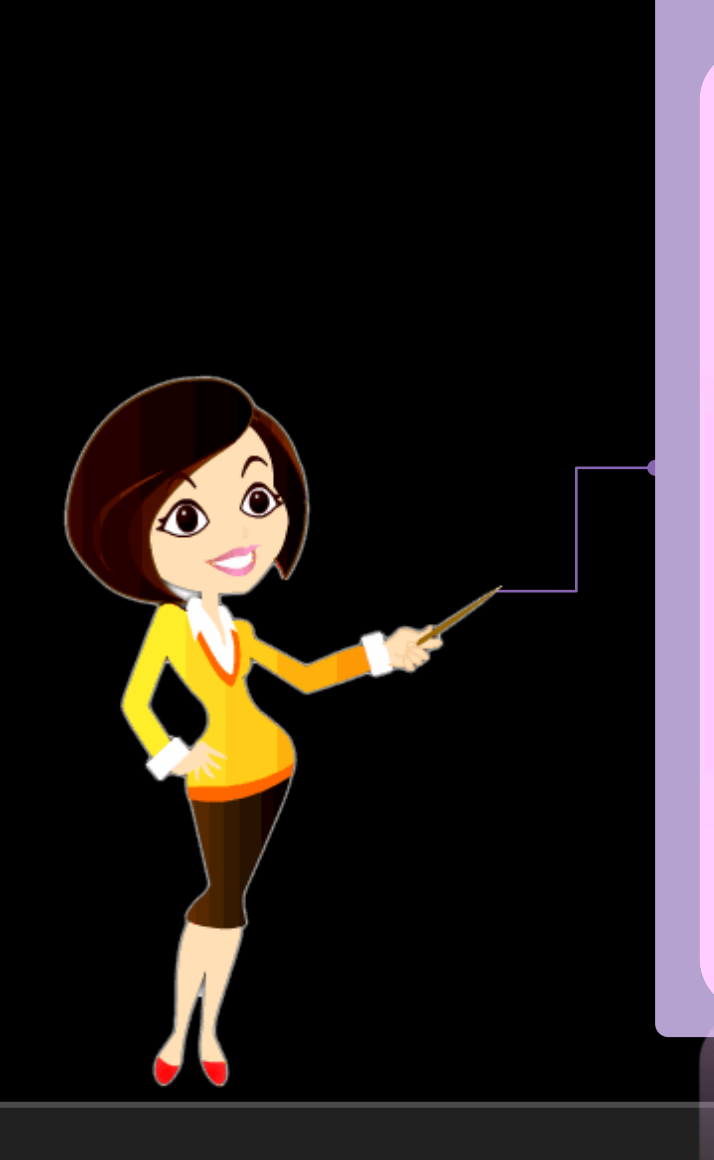

#### **Do - Until**

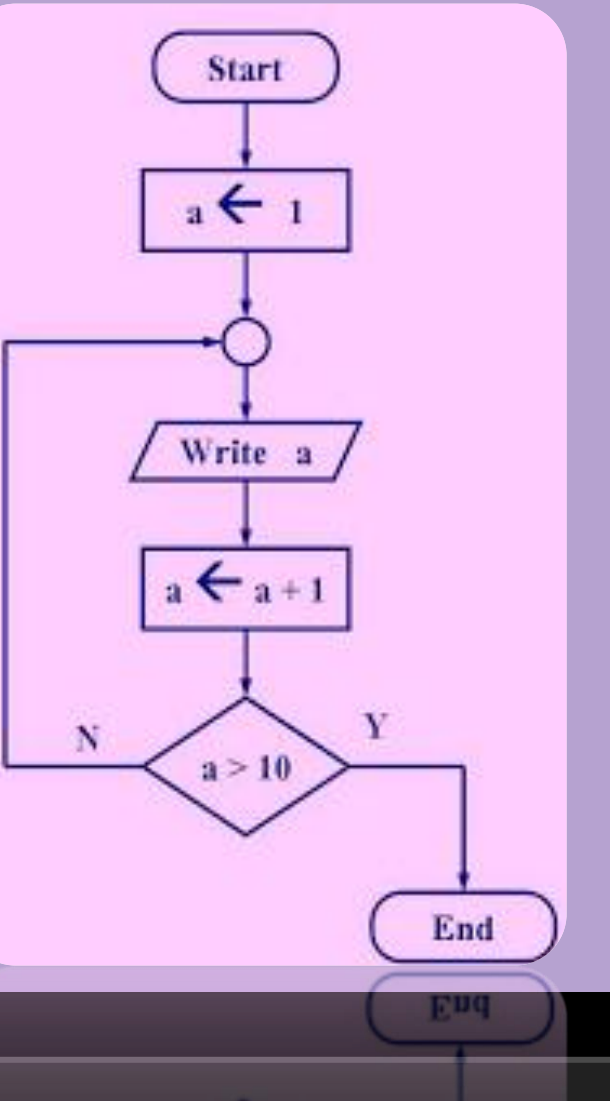

จากรูป ประกอบด้วยลักษณะโครงสร้างผังงาน 2 ลักษณะ คือ โครงสร้างผังงานการทำงานแบบ <u>ลำดับ</u>

และการทำซ้ำลักษณะทำจนกระทั่ง มีขั้นตอน ดังนี้ 1. เริ่มต้นการทำงาน 2. กำหนดให้  $a = 1$ 

- 3. ทำซ้ำจนกระทั่ง a <>
	- 3.1 แสดงค่า a
	- 3.2 คำนวณค่า a เท่ากับ a+1
- 4. จบการทำงาน

#### **เอกสารอ้างอิง**

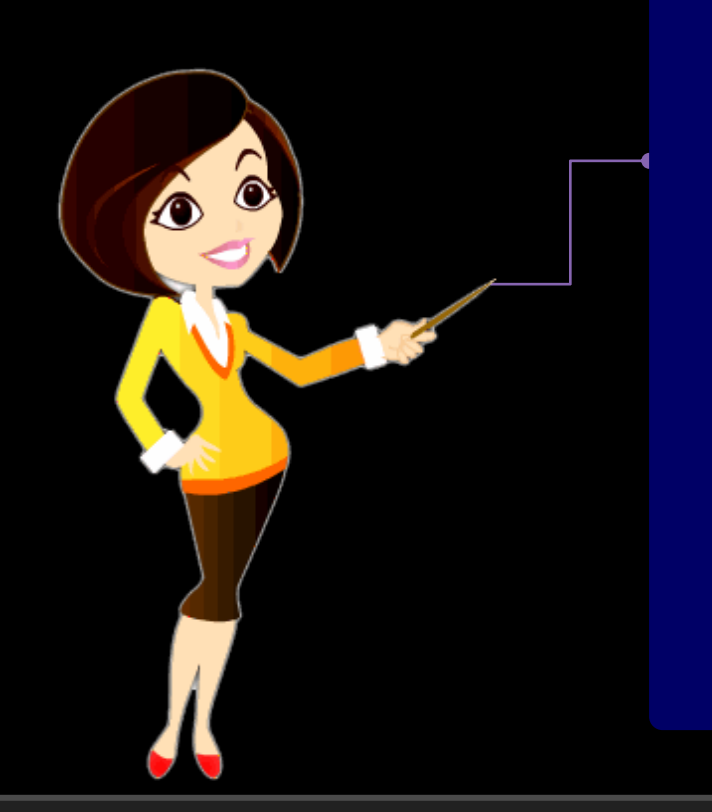

- ✓ https://www.aksorn.com/store/2/product-details-240 ✓ https://sites.google.com/site/ccomputeryrc/baeb-hlay-thangleuxk
- ✓ https://krutuicom2.wordpress.com/2017/05/06/sequentialstructure/